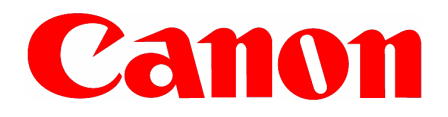

## **Guia de Instalação Rápida**

**Leia este guia antes de operar este equipamento. Depois de ler este guia, guarde-o em local seguro para futura consulta.** 

## **Configurando a Máquina**

A menos que mencionado de outra forma, as ilustrações usadas neste manual são aquelas tiradas quando nenhum equipamento opcional está acoplado à imageRUNNER 1025iF, e também os menus descritos neste manual são baseados na imageRUNNER 1025iF.

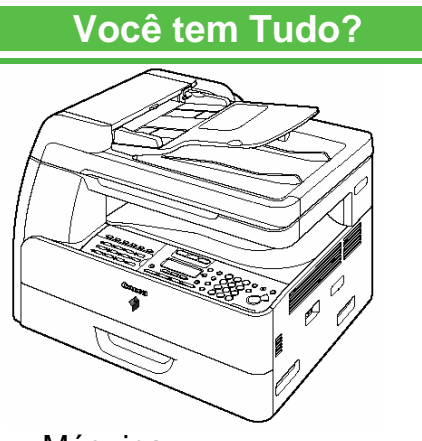

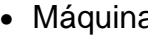

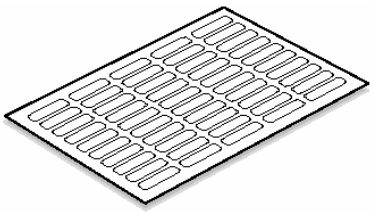

- Etiquetas de Destinatários\*
- Guia de Instalação Rápida (Este Documento)
- Guia Básico de Operação
- Guia Avançado de Operação\*\*\*
- CD-ROM de Software do Usuário\*\*

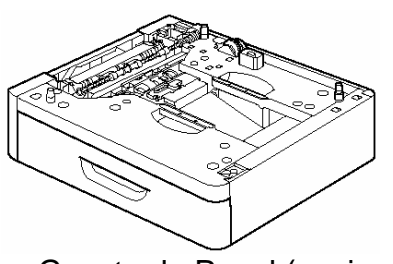

• Máquina • Gaveta do Papel (opcional)

- LISTA DE VERIFICAÇÕES DA INSTALAÇÃO
- Nota de Garantia Limitada
- Nota de Garantia da Unidade de Tambor
- Cartão de Registro
- Instruções de Desembalagem

## **Antes de Instalar a Máquina**

- Remova toda a fita de embalagem da máquina.
- Ao movimentar a máquina, faça-o com pelo menos duas pessoas utilizando as alças de transporte localizadas no lado esquerdo e direito, conforme é visto na figura à direita.
- O formato da sua máquina e os suprimentos pode diferir ligeiramente daquelas apresentadas neste manual.

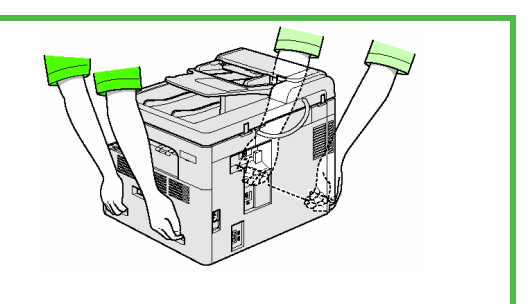

Dependendo do modelo da sua máquina, algumas configurações poderão não estar disponíveis e o número no topo de cada menu poderá variar.

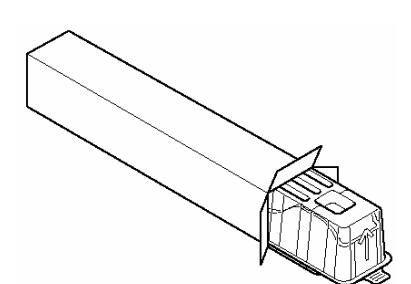

• Cartucho de Toner\*\*\*\* • Cabo de Energia • Cabo de Telefone\*

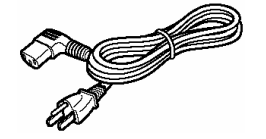

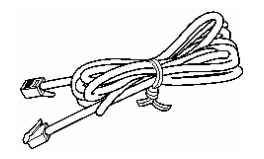

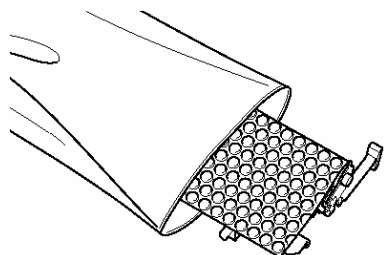

- Unidade do Tambor
- \* somente na imageRUNNER 1025iF
	- somente na imageRUNNER 1025 Series
- \*\*\*\* Instalado na máquina, dependendo dos modelos adquiridos

## **Manuais da Máquina**

- Guia de Instalação Rápida (Este Documento): Instalação da máquina e instalação do software
- Guia Básico de Operação: Recursos básicos, manutenção, configurações da máquina e especificações.
- Guia Avançado de Operação (no CD do Software do Usuário)\*: Recursos avançados, rede e interface com o usuário remoto, monitor do sistema e relatórios e listagens.
- Guia do Driver do Scanner (no CD do Software do Usuário): Configurações do scanner através de um computador

### **Instale o Cartucho de Toner**

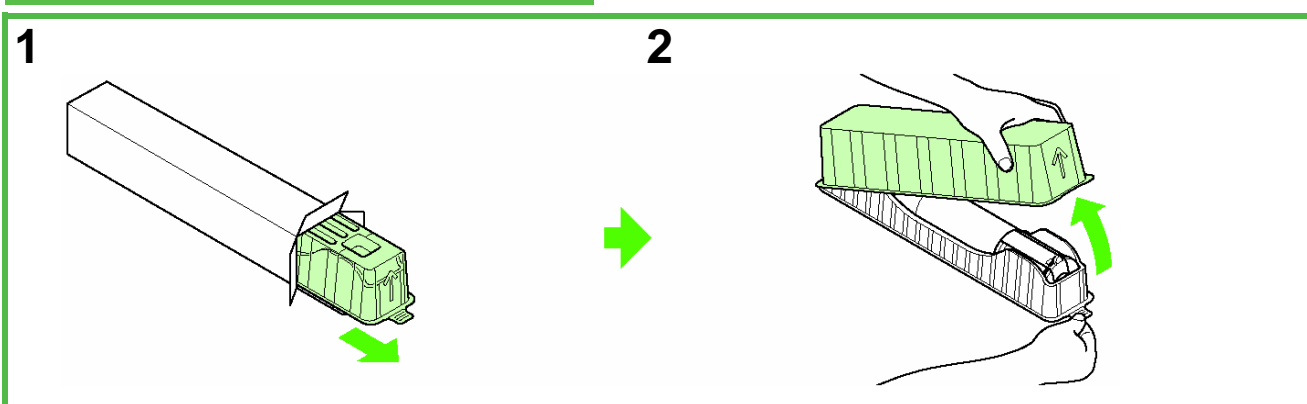

Remova o invólucro plástico da caixa. Abra o estojo e remova o cartucho de toner. Guarde a caixa e o invólucro para uso futuro.

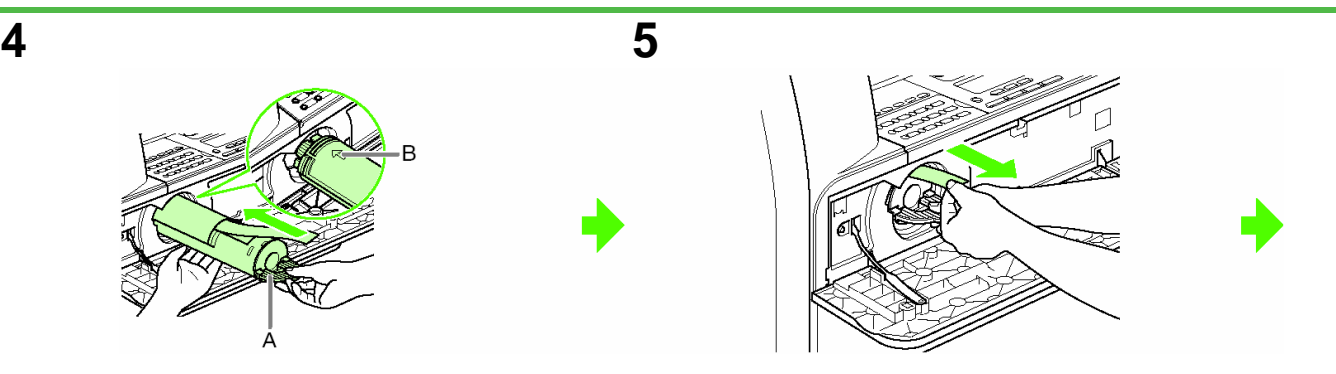

Puxe a alavanca do cartucho de toner (A) na sua direção.

Insira o cartucho na máquina com a seta (B) apontando para a máquina.

Segurando o cartucho no lugar com uma mão puxe o selo completamente para fora com a outra mão.

**ØNOTA** Não puxe o selo para fora em ângulo.

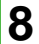

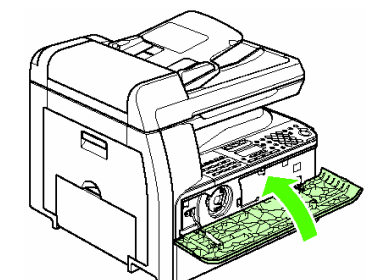

Feche a tampa frontal.

## **AATENCÃO**

- Tenha cuidado para não prender os dedos. -Se você não conseguir fechar a tampa frontal, não a force. Abra a tampa e certifique-se de que o cartucho de toner está colocado adequadamente na máquina.

*Ø***NOTA** 

Se o cartucho já estiver colocado na sua máquina, comece com a etapa 6.

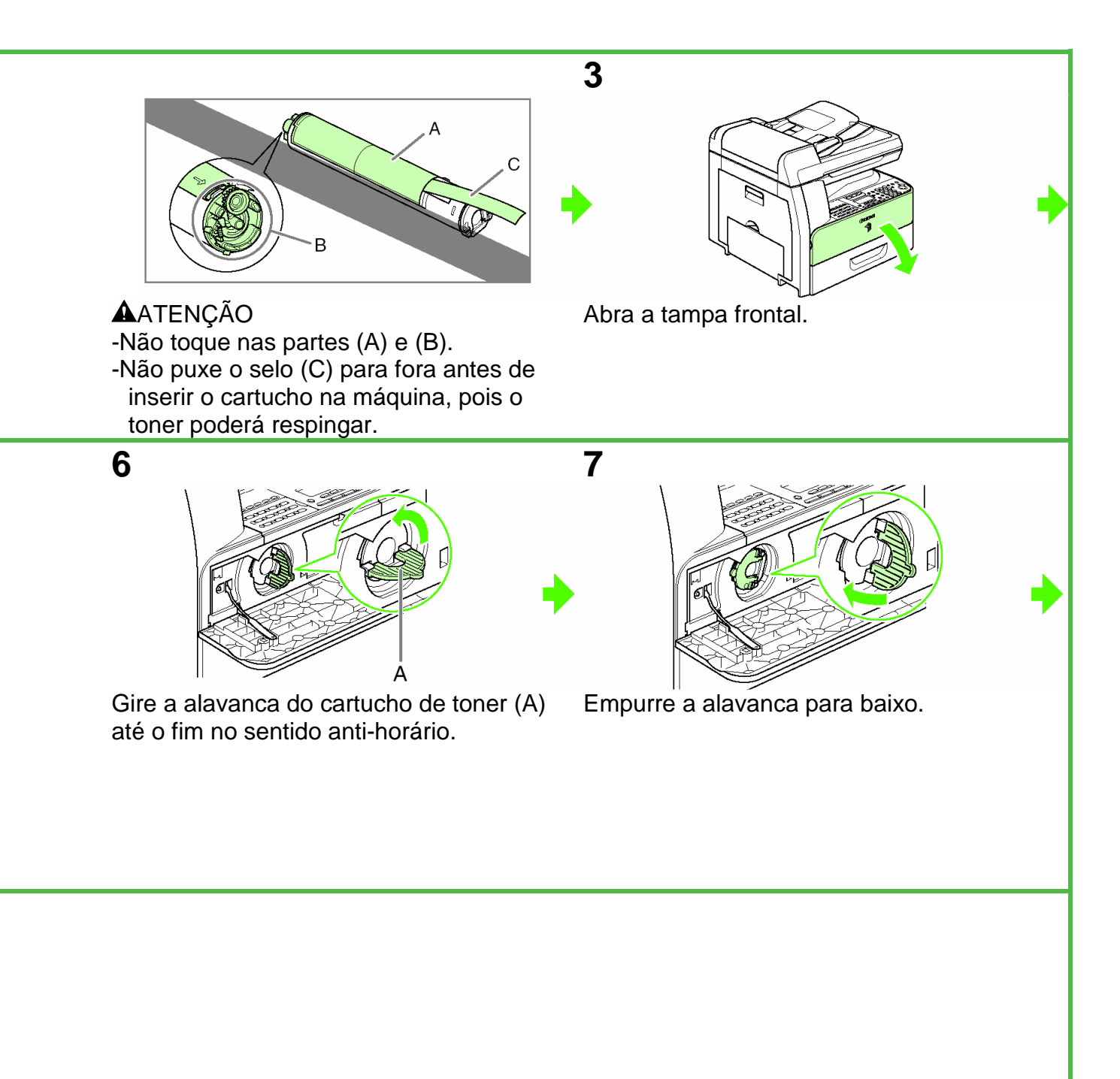

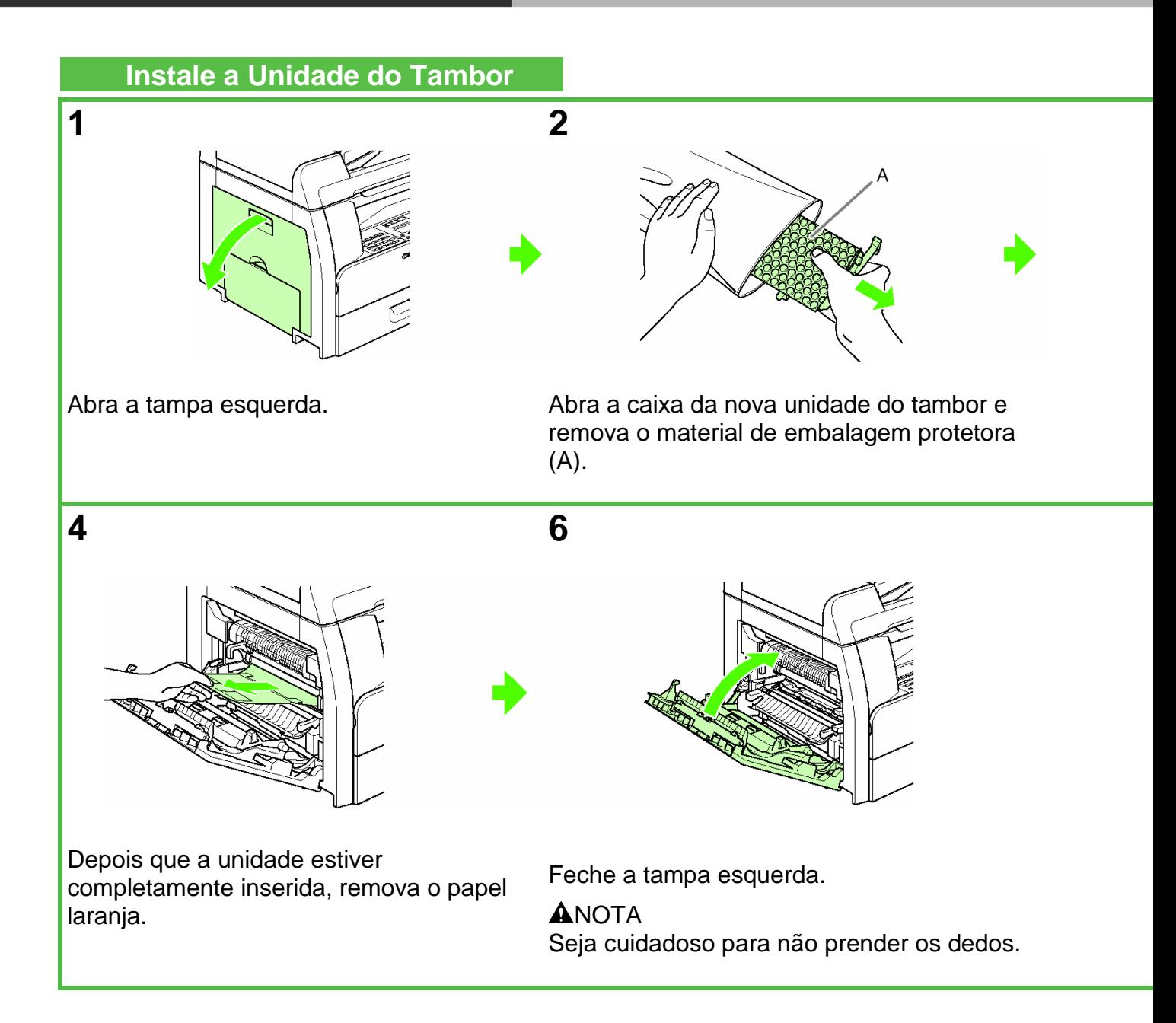

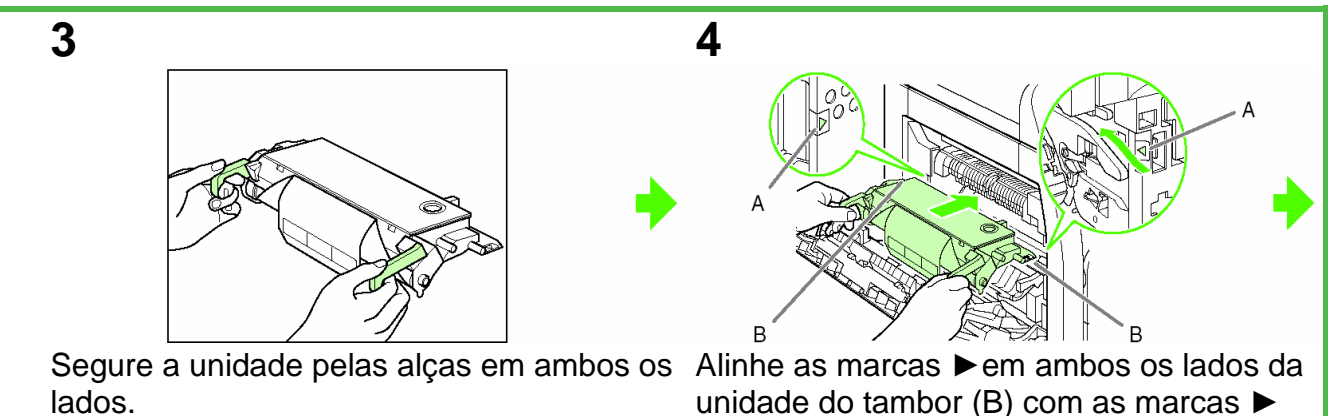

unidade do tambor (B) com as marcas ► na máquina (A) e empurre a unidade para dentro da máquina até o fim.

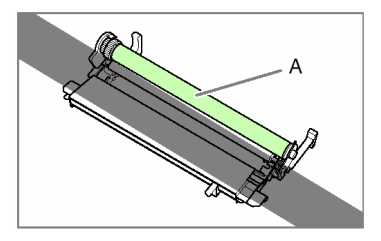

**AATENÇÃO** Não toque na parte (A) pois a qualidade da imagem das impressões pode deteriorar.

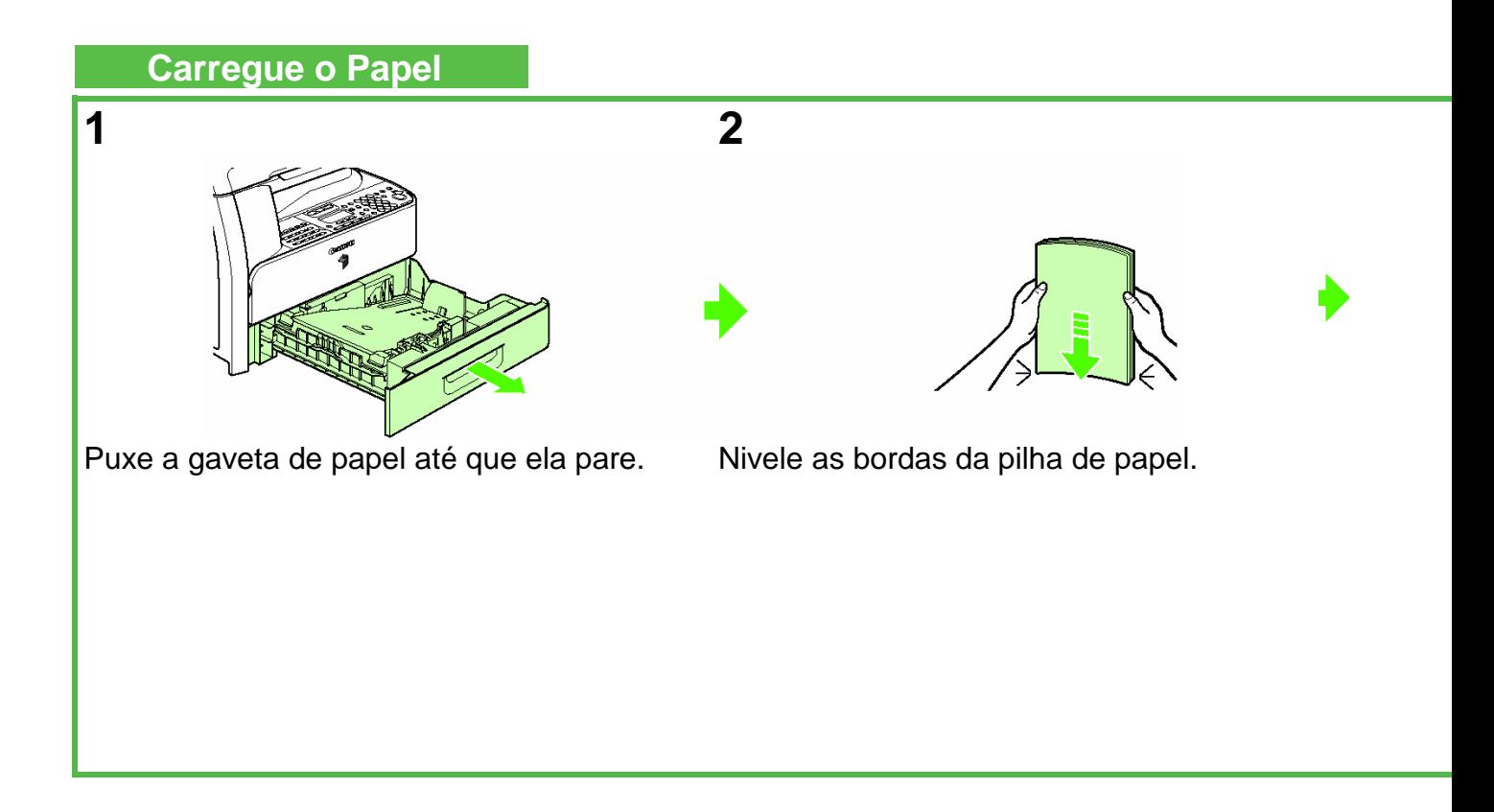

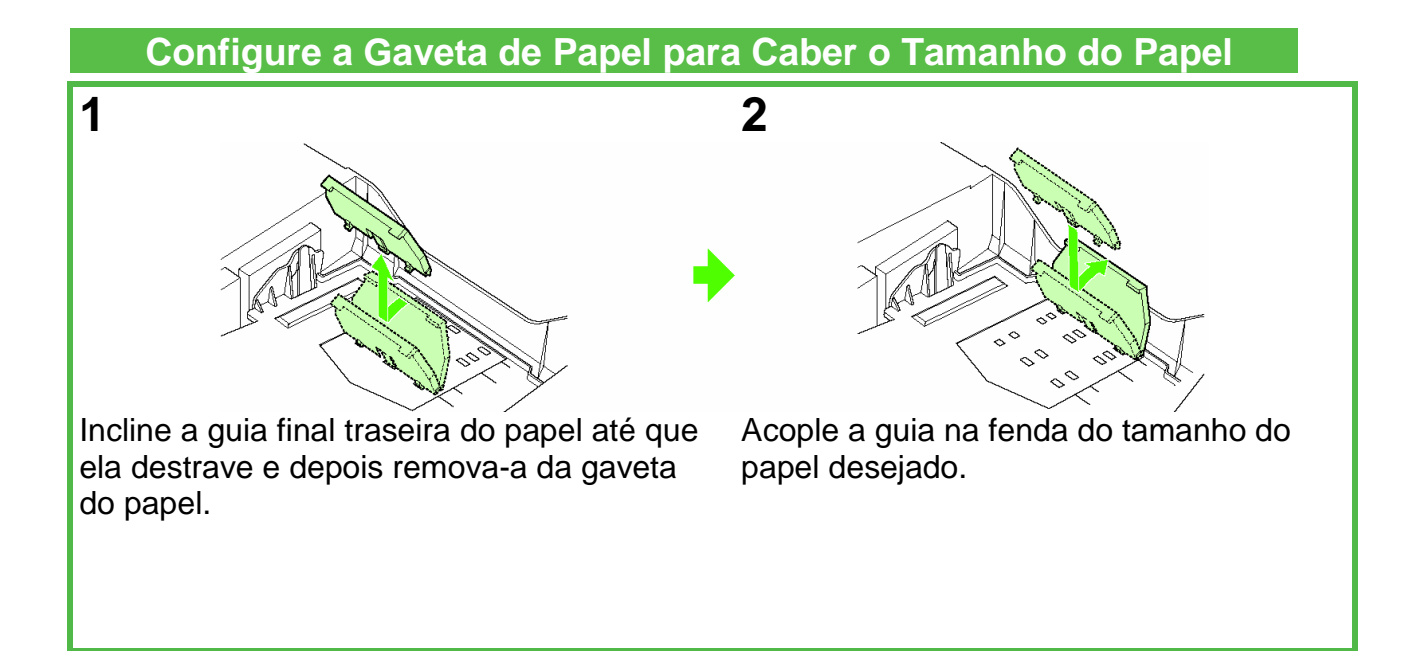

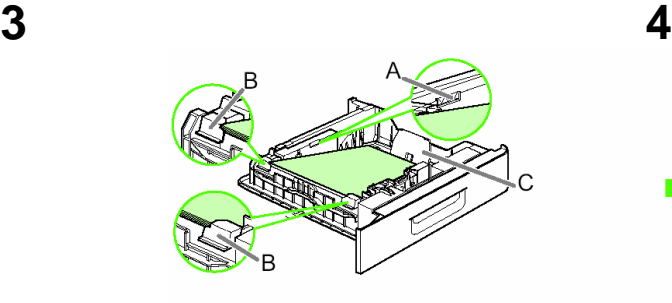

Carregue a pilha de papel com o lado a ser impresso para cima.

#### *ØNOTA*

Assegure-se de que a borda da pilha de papel toque a guia final traseira do papel (C), a pilha de papel não deve exceder a marca de limite de carregamento (A) e a carga deve estar por baixo dos prendedores (B) nas guias de papel.

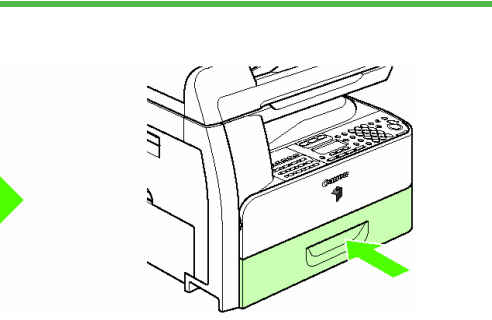

Insira gentilmente a gaveta de papel até o fim.

#### **AATENÇÃO**

Seja cuidadoso para não prender os dedos.

### NOTA

Para carregar papel no desvio da pilha, consulte o Capítulo 3, "Mídia de Impressão" no Guia Básico de Operação.

### **Conecte os Cabos de Telefone (Somente na imageRUNNER 1025iF)**

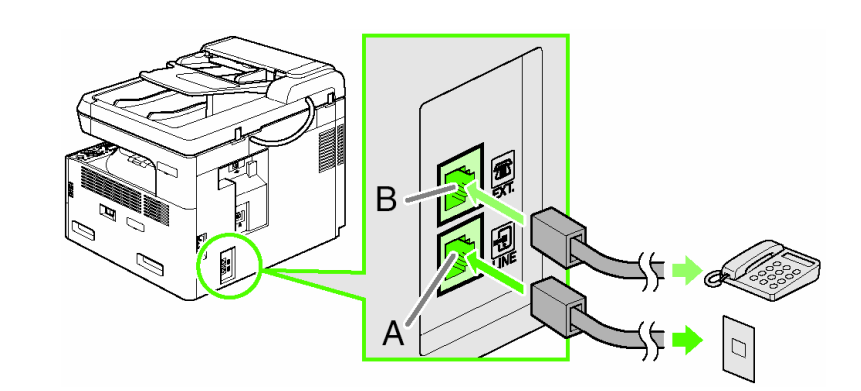

Conecte os cabos de telefone fornecidos à tomada de linha (A) e na tomada da parede. Conecte o seu telefone externo na tomada do dispositivo externo (B) se necessário.

### **Conecte o Cabo de Energia e Ligue a Máquina**

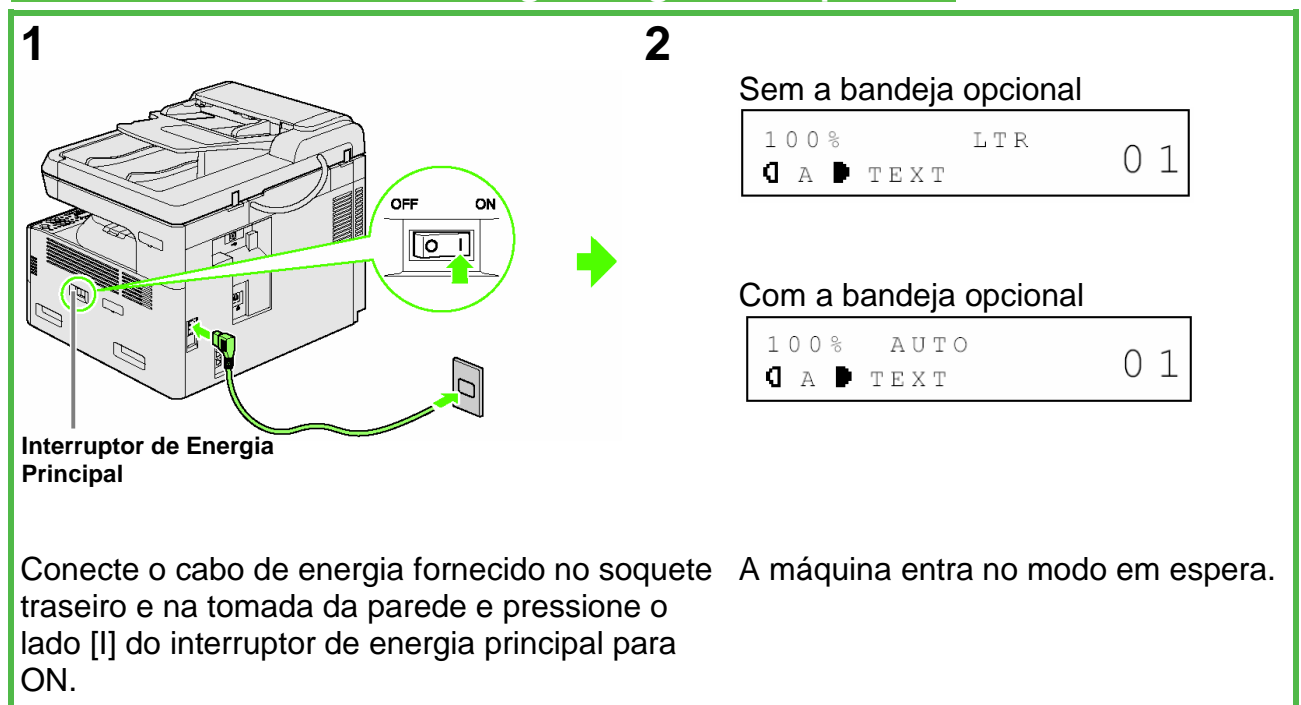

### **E se…**

- <CLOSE COVER/FRONT OR LEFT COVER> for exibido: Verifique se a tampa frontal ou a tampa esquerda estão bem fechadas. (Consulte "Instalando o Cartucho de Toner", na página 3 ou "Instalando a Unidade do Tambor", na página 5).
- <OUT OF TONER/CHANGE TONER> é exibido: Verifique se o cartucho de toner está instalado corretamente. (Consulte "Instalando o Cartucho de Toner", na página 3).
- <DRUM IS NOT SET/INSERT THE DRUM> é exibido: Verifique se a unidade do tambor está instalada corretamente. (Consulte "Instalando a Unidade do Tambor", na página 5).
- <LOAD PAPER> é exibido: Verifique se o papel está carregado corretamente na gaveta de papel. (Consulte "Carregue o Papel", na página 7).

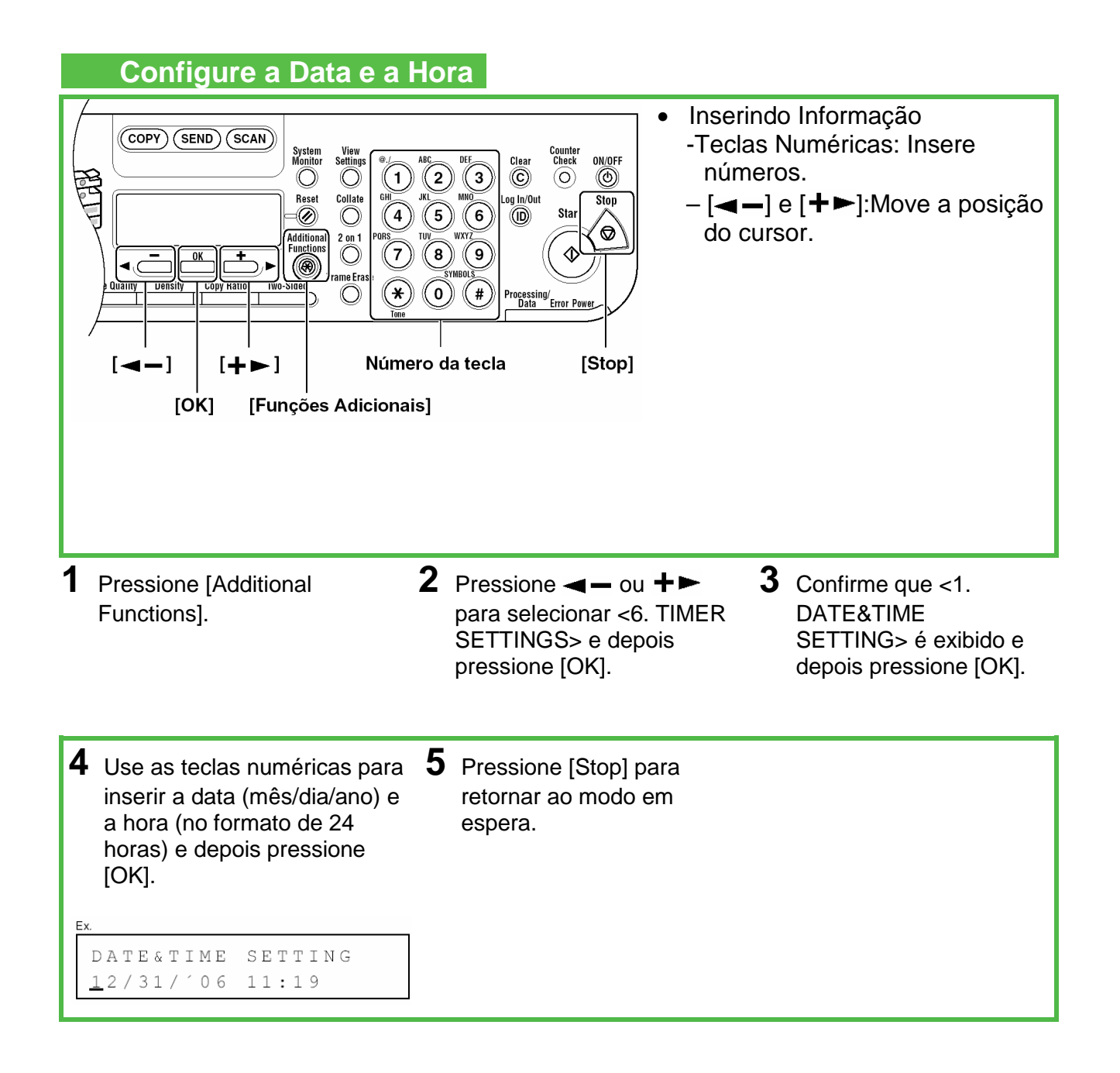

## **Diretrizes para Inserir Informações**

As informações do remetente que você registra na máquina aparecem no cabeçalho de cada página recebida pelo seu destinatário.

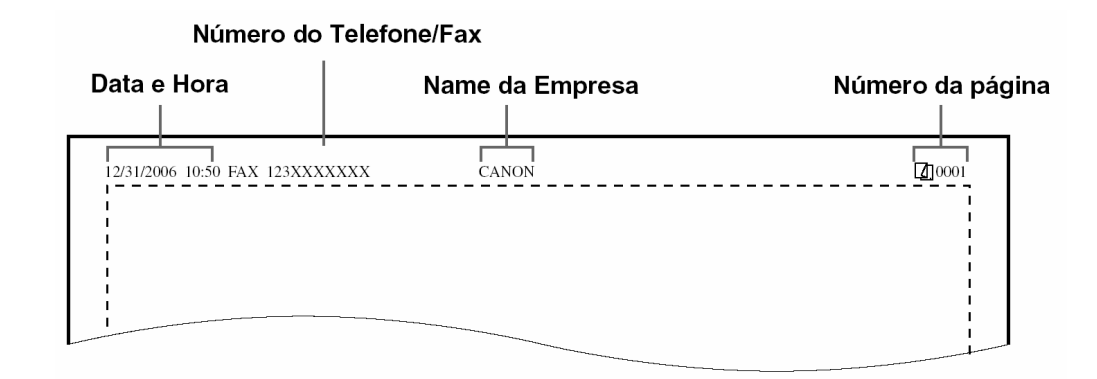

## *Ø***NOTA**

Antes de enviar um fax, você deve registrar na máquina o seu número de fax, o nome da unidade e a data e hora corrente.

## **Inserindo Informação**

Use as teclas seguintes para inserir informações na máquina.

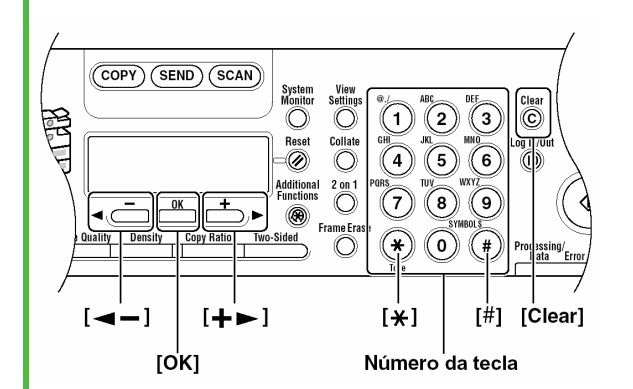

- Use as teclas numéricas para inserir caracteres. Pressione as teclas numéricas repetidamente até que apareçam o caractere desejado.
- Pressione  $[H]$  para inserir símbolos.
- Pressione  $\mathbf{F}$  para alternar entre os modos de entrada:
	- [:a]: Modo de letras
	- [:1]: Modo de números
- Pressione  $[\biguparrow \biguplus$  para mover a posição do cursor para a direita.
- Pressione [Clear] ou  $[$   $\leftarrow$   $]$  para eliminar o caractere antes da posição do cursor. Para apagar toda a entrada, mantenha pressionado [Clear]. Pressionando [<|-] e [Clear] para inserir
	- o nome da unidade move o cursor para a esquerda e elimina o caractere nesta posição.
- Pressione [OK] para confirmar a entrada.

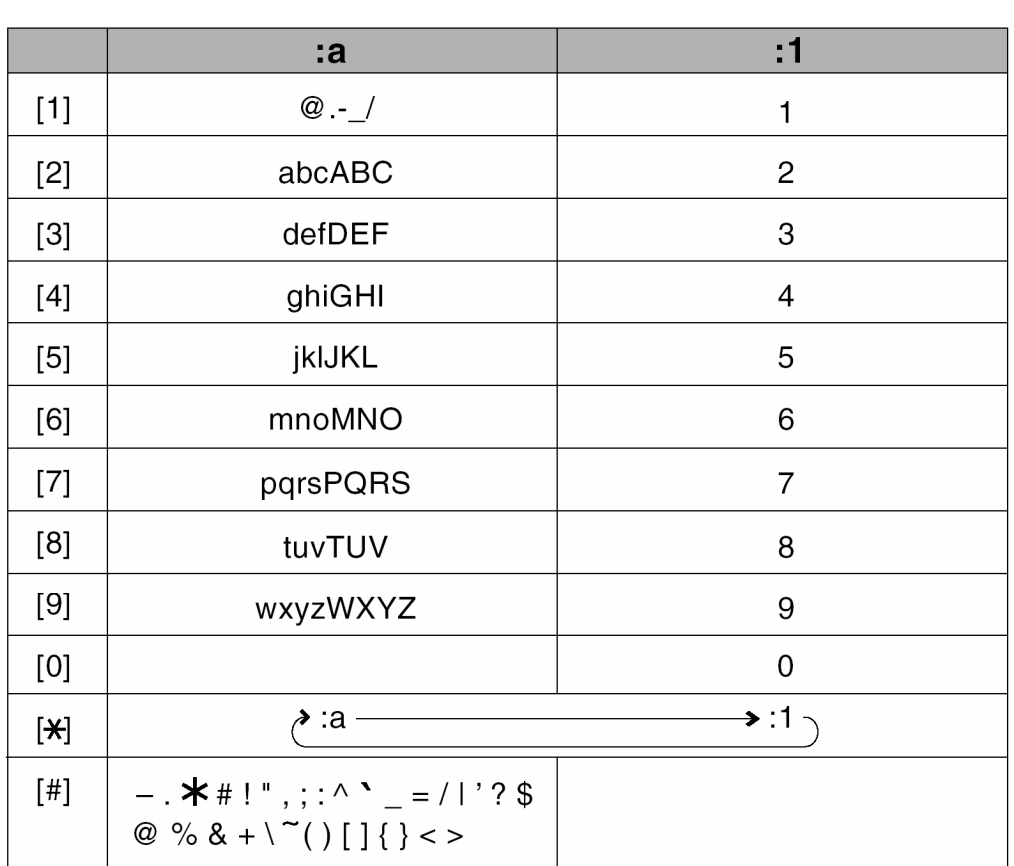

Você pode inserir os seguintes caracteres em cada modo de entrada:

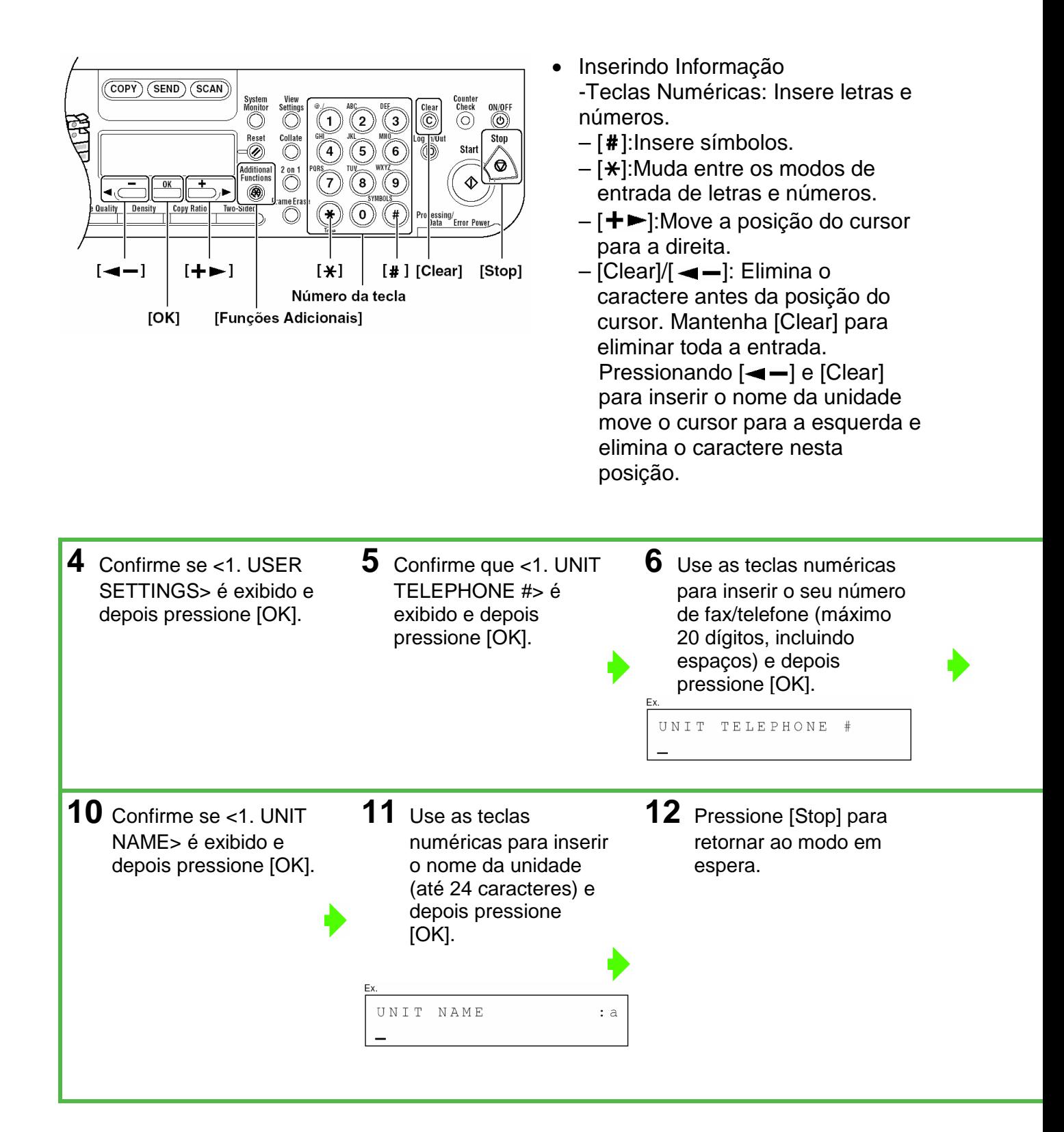

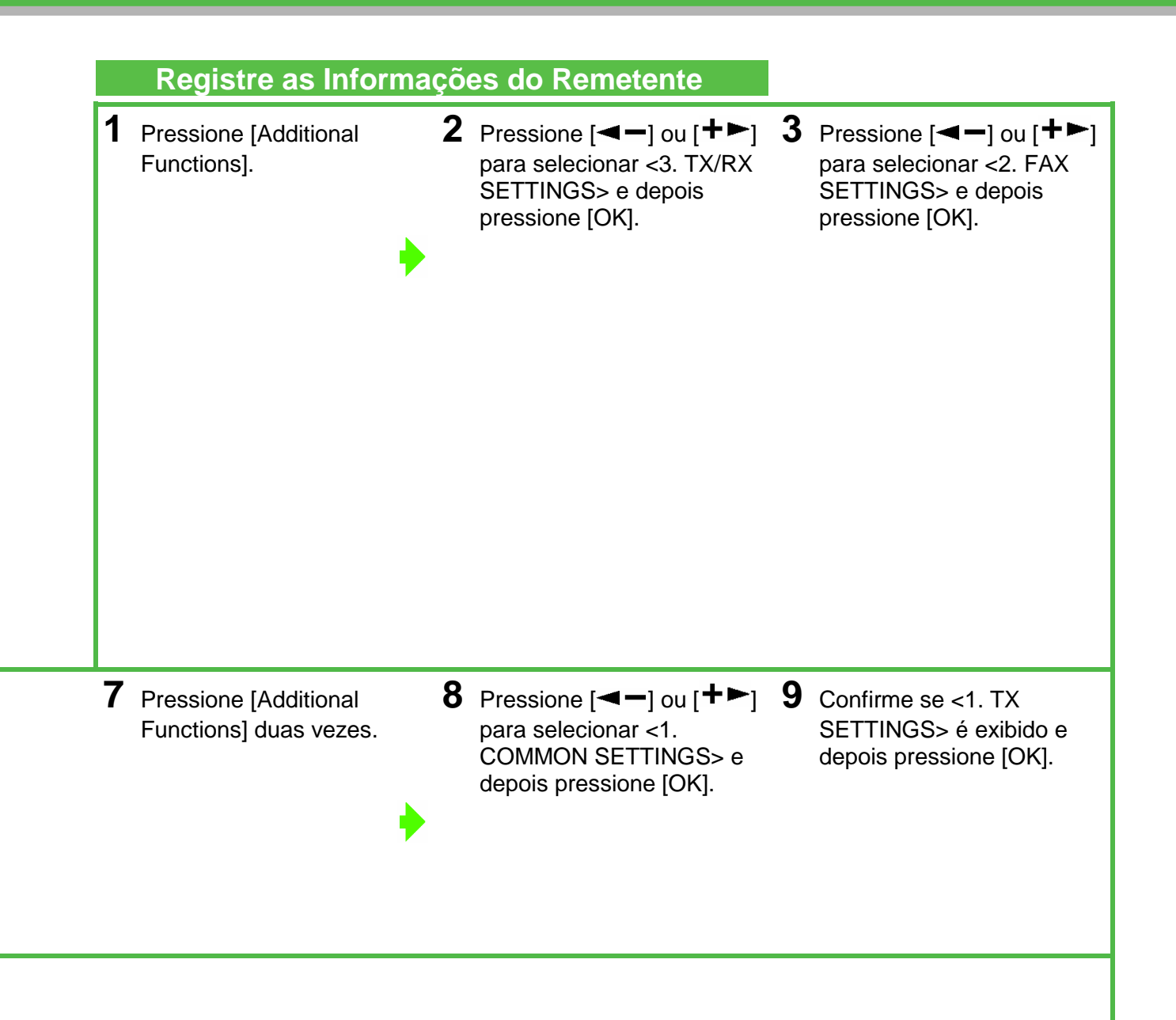

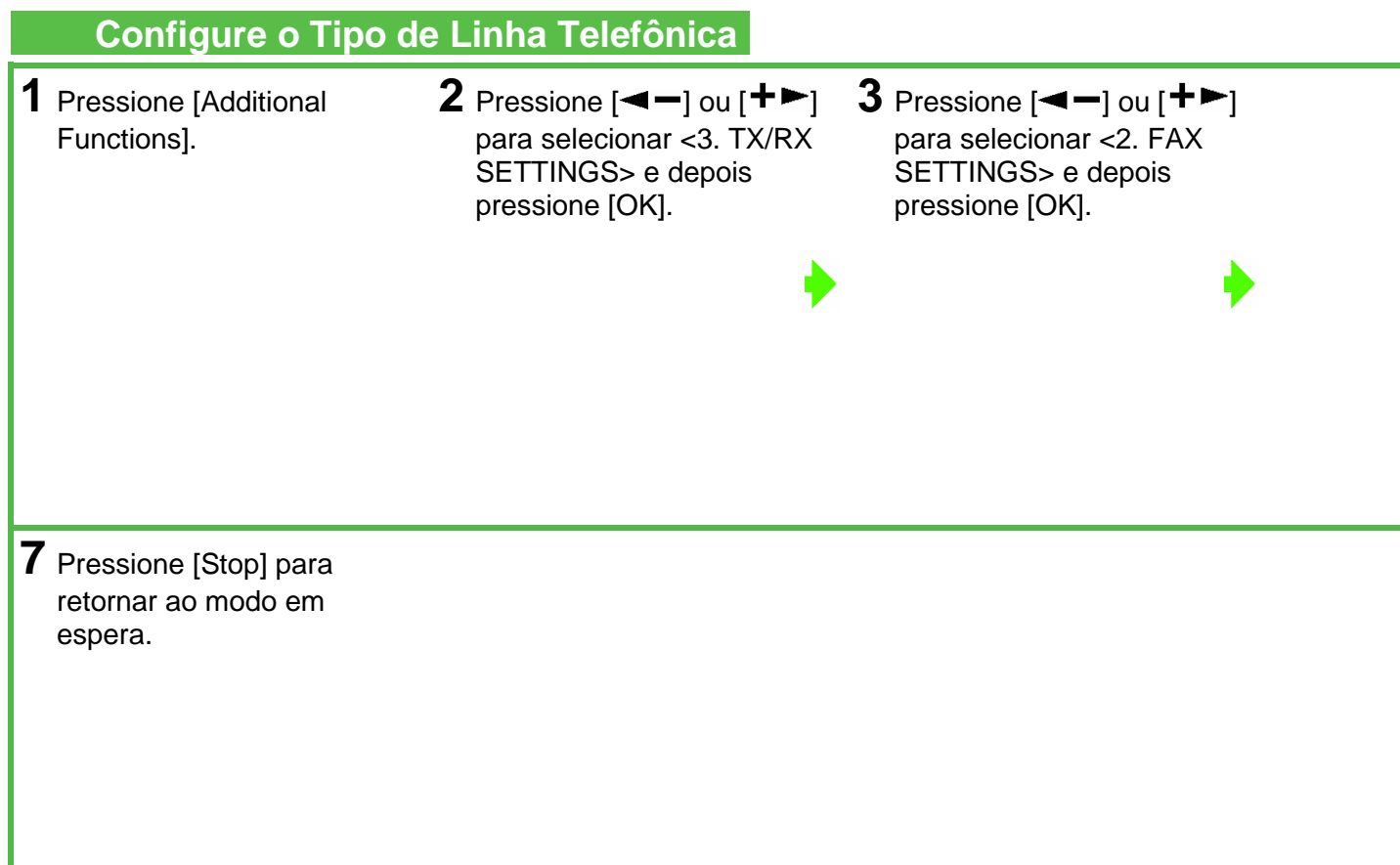

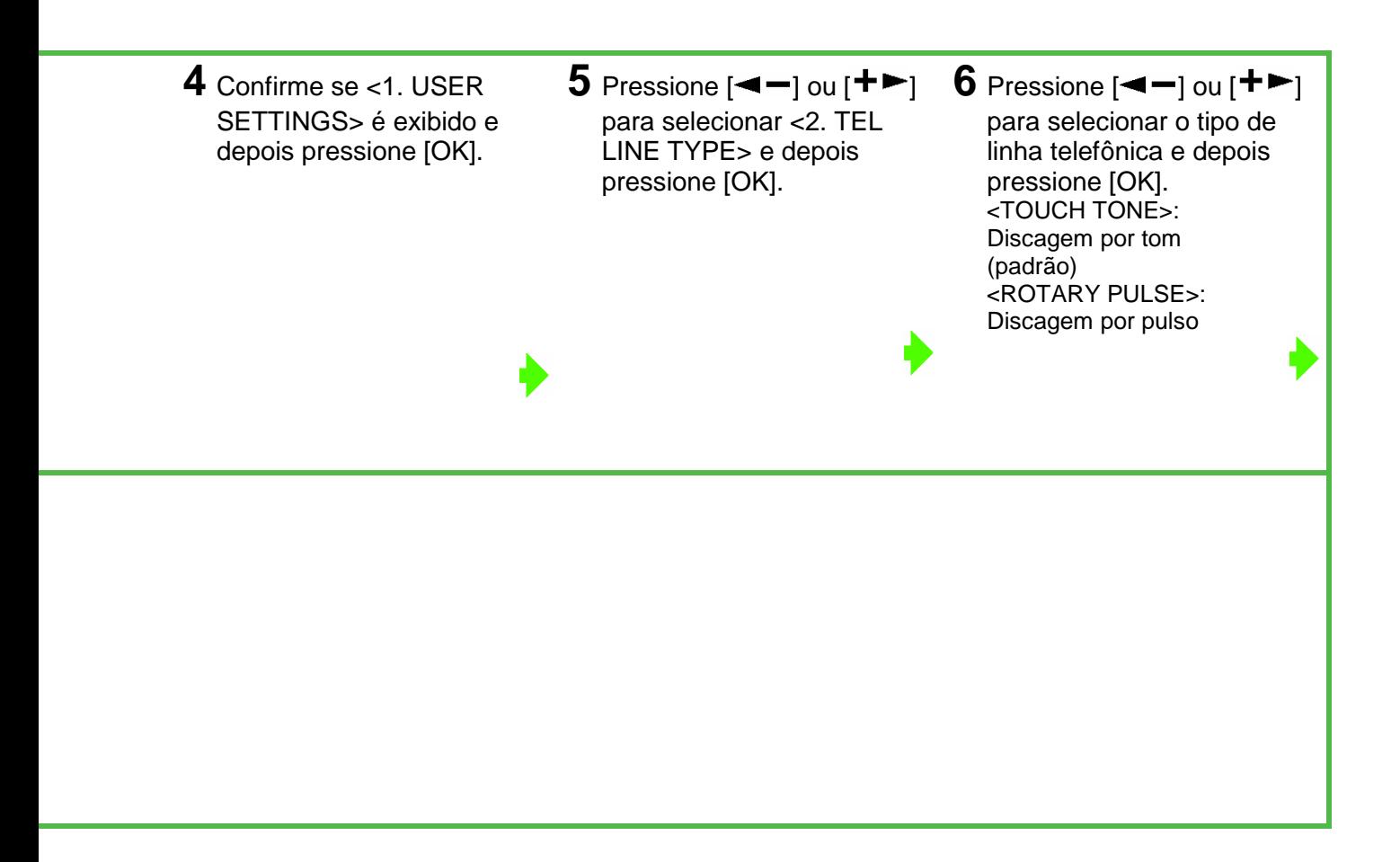

#### **Selecione o Modo de Recepção Adequado às Suas Necessidades**

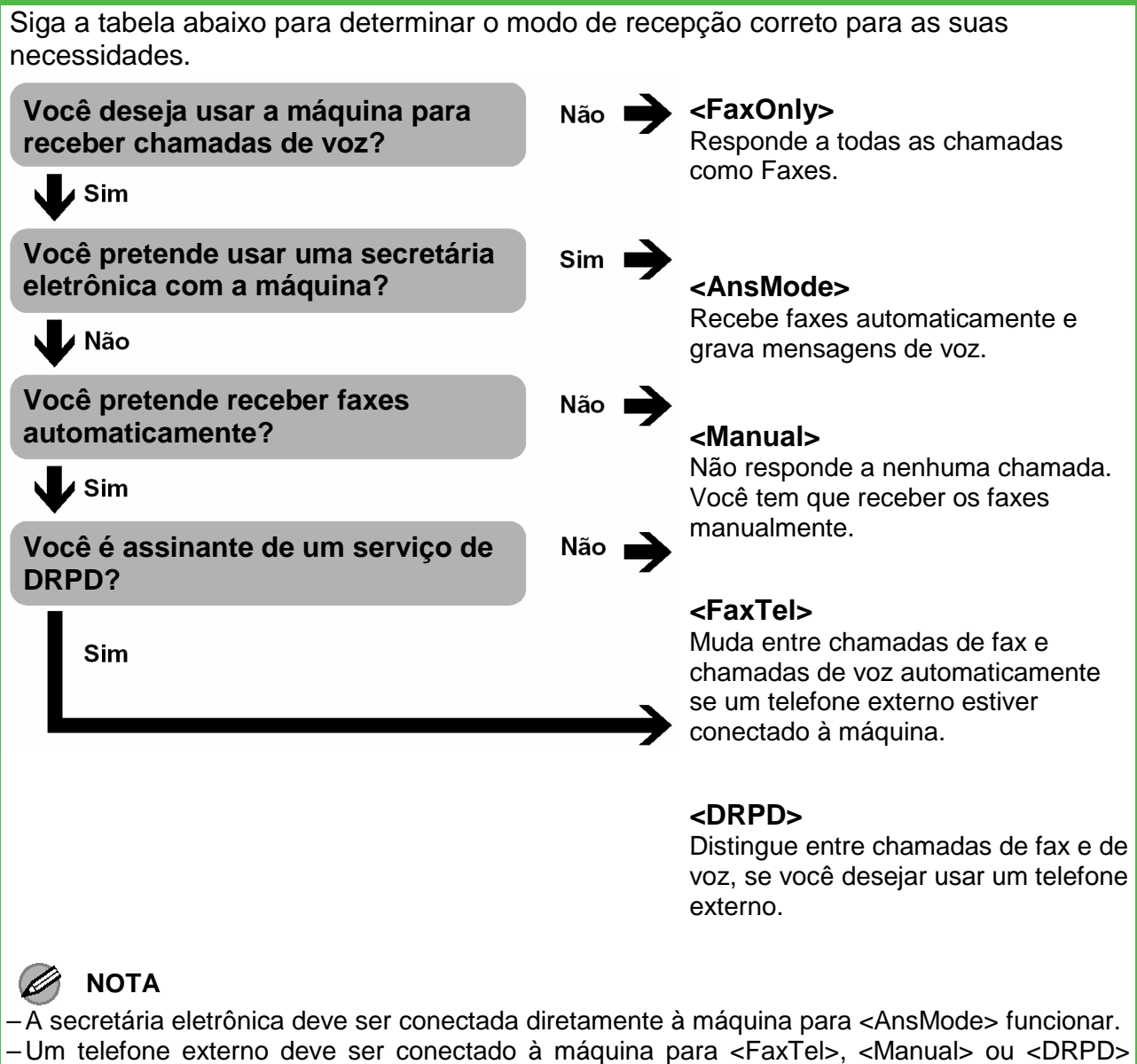

- funcionar.
- Correio de voz não é suportado com <AnsMode>.
- O modo <DRPD> necessita de assinatura com um serviço de DRPD (Distinctive Ring Pattern Detection) Contate a companhia telefônica quanto à disponibilidade.

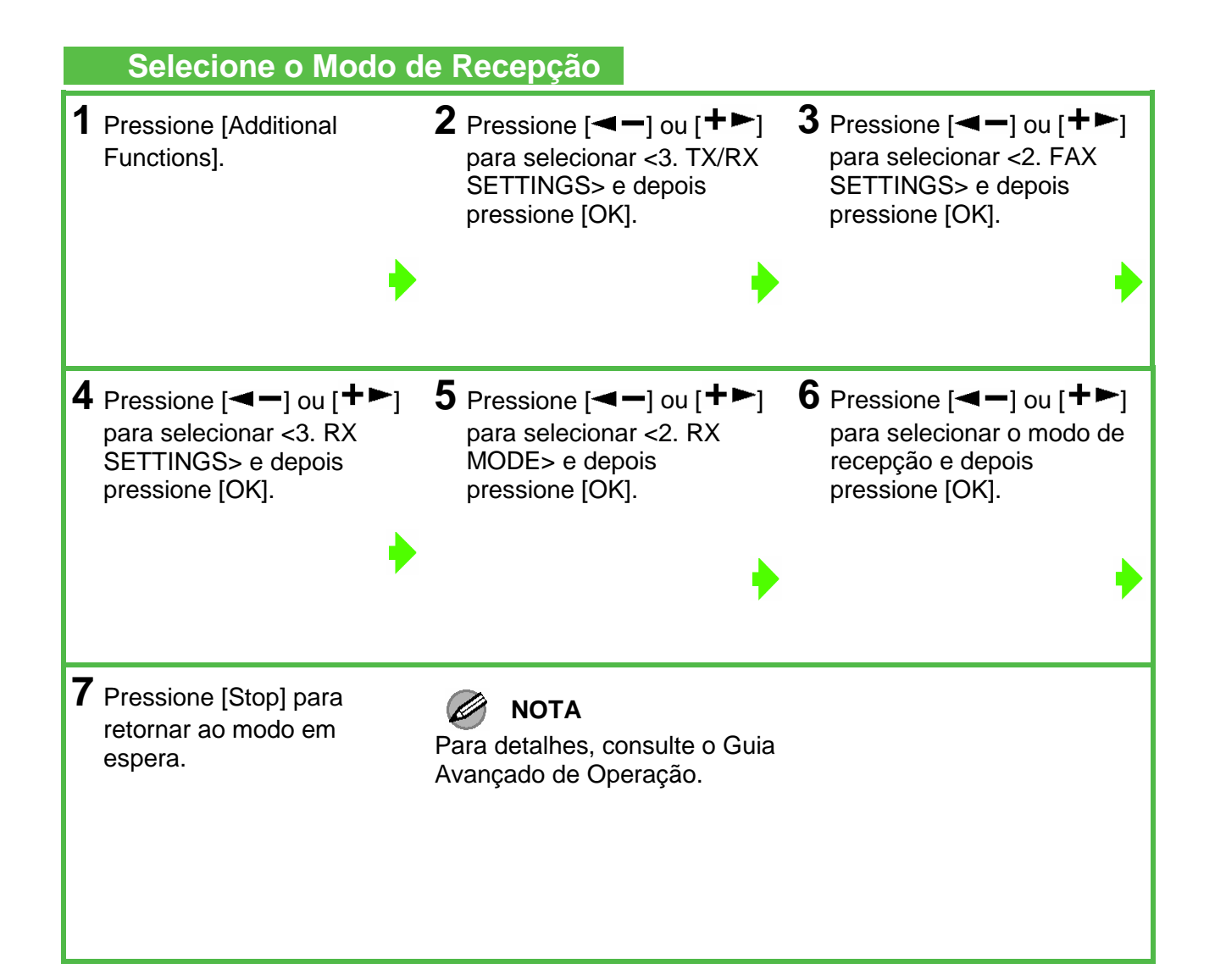

## **Conecte a Máquina a uma Rede**

Esta máquina possui um conector USB e um conector LAN. Se a máquina for conectada a uma rede usando um cabo LAN, você pode usá-la como uma impressora de rede ou usar funções como a de I-fax, que permite que você envie e receba faxes através da internet.

## **NOTA**

- A máquina não vem com um cabo LAN.
- Algumas funções tais como a de I-fax não estão disponíveis para a imageRUNNER 1025N.
- (Consulte o Capítulo 3, "Rede", no Guia Avançado de Operação).
- Você pode usar a imageRUNNER 1025 em um ambiente de rede se a placa de rede opcional estiver instalada.

## **Especifique as Configurações do Endereço IP**

Um endereço IP deve ser especificado para habilitar a comunicação entre a máquina e um computador.

## *M* NOTA

- Antes de executar o procedimento seguinte, assegure-se de que a máquina esteja ligada e conectada a uma rede.
- Esta máquina é configurada como padrão para assumir um endereço IP usando o DHCP. Se o seu servidor de rede ou roteador estiver configurado para fornecer um endereço DHCP, tudo o que você precisa fazer é conectar um cabo de rede e ligar a máquina. A máquina assumirá um endereço IP automaticamente.
- Esta máquina também suporta endereço IP automático usando os protocolos BOOTP e RARP. Se você usar estes protocolos, configure <ON> na etapa 6 dos procedimentos seguintes e depois especifique as configurações <2. BOOTP> ou <3. RARP>.

## **(Somente para imageRUNNER 1025N/1025iF)**

**1** Conecte um cabo LAN de par trançado de Categoria 5 ou superior à porta 10Base-T/100Base-TX na parte traseira da máquina. Conecte a outra extremidade do cabo a um roteador de rede ou a um hub.

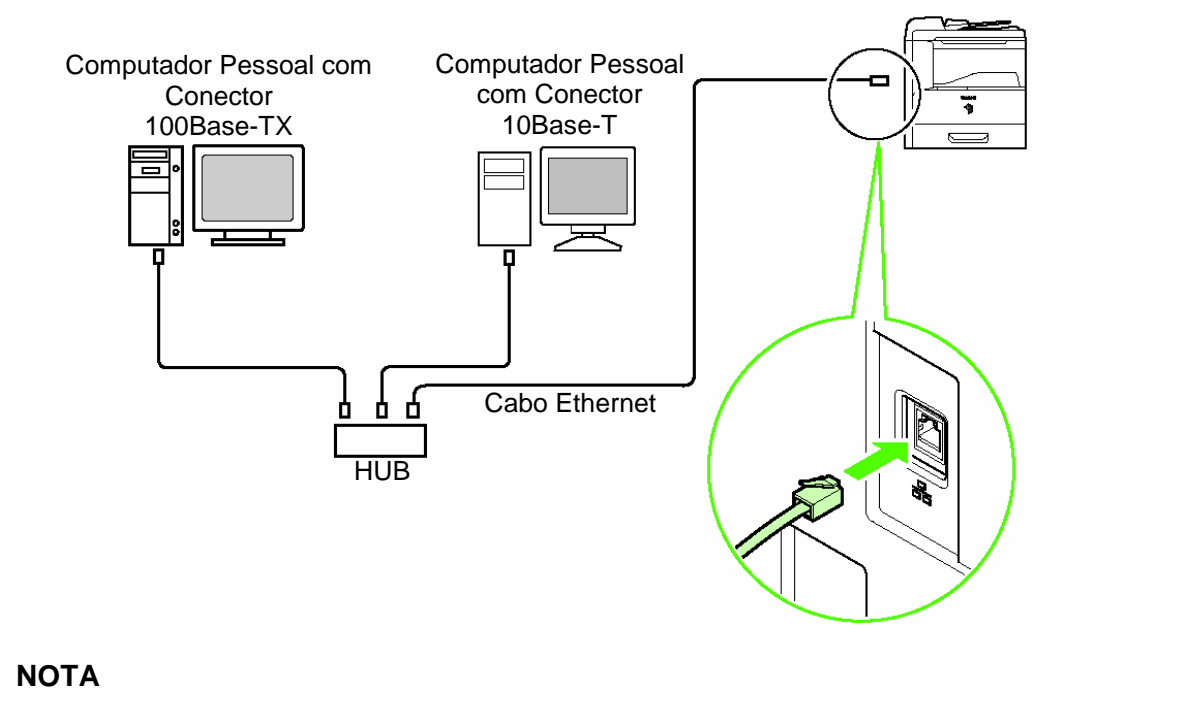

Se você a máquina como uma impressora local, conecte a máquina diretamente a um computador usando um cabo USB. (Consulte "Instalando/Desinstalando Software (Somente na imageRUNNER 1025)", na página 23).

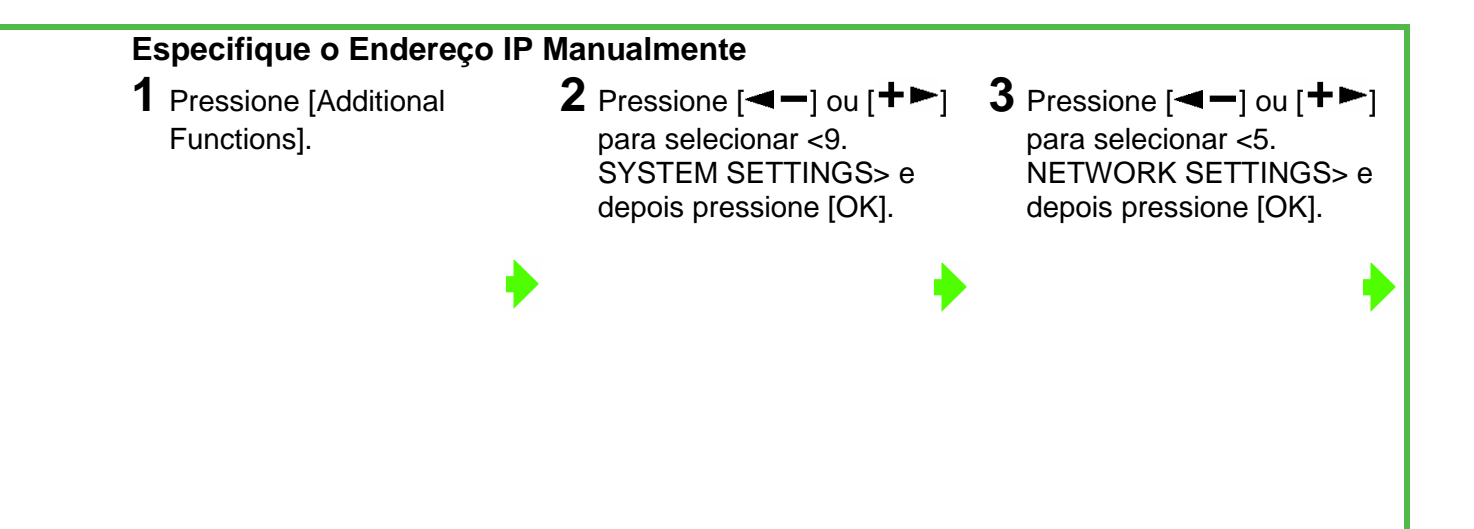

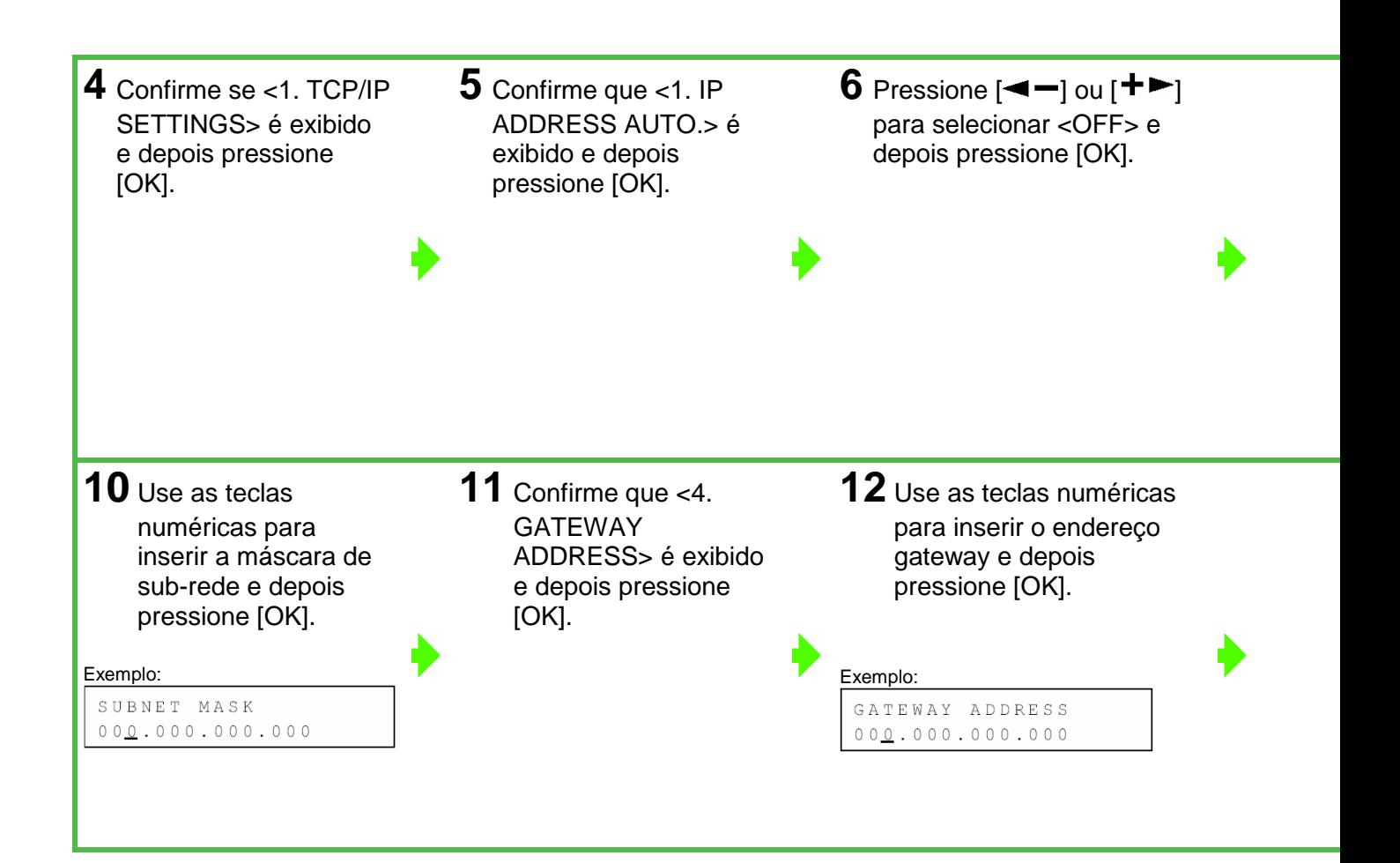

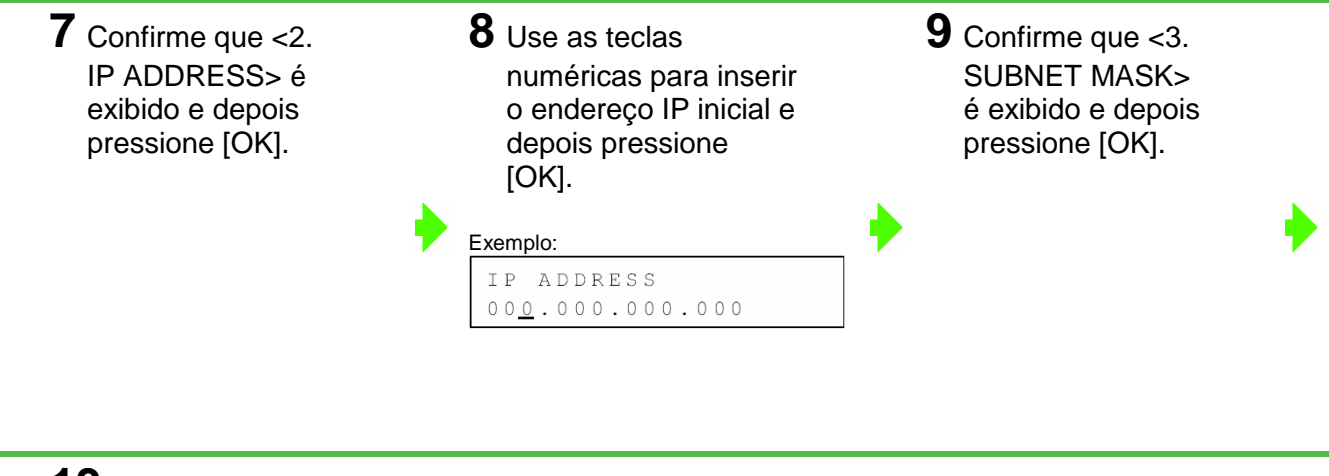

**13** Desligue a energia principal no lado direito da máquina e depois ligue a novamente a energia para reiniciar a máquina.

## **NOTA**

Se você enviar um documento através de e-mail e I-fax especifique as configurações de E-MAIL/ I-FAX. (Consulte o Capítulo 3, "Rede", no Guia Avançado de Operação).

### **Procedimento de Instalação**

Execute o procedimento seguinte para instalar os drivers da impressora, do fax e do scanner. Se você instalar estes drivers, poderá imprimir e enviar faxes através de seu computador e digitalizar documentos para o seu computador. Os drivers de impressora são divididos em dois tipos: PCL e UFRII LT.

- PCL: Este é o driver da Hewlett-Packard, que inclui os drivers de impressora PCL5c, PCL5e e PCL6. O driver de impressora PCL5c é para impressoras coloridas, enquanto que os drivers de impressora PCL5e e o PCL6 são para impressoras preto e branco. O PCL6 é uma versão avançada do PCL5e e oferece qualidade de impressão e velocidade superiores. Esta máquina suporta os drivers de impressora PCL5e e PCL6.
- UFRII LT: Este é o driver da impressora Canon UFRII LT. Usando este driver, as diversas tarefas de processamento de dados convencionalmente executadas dentro da impressora são divididas de maneira apropriada entre o computador host e a impressora para reduzir grandemente o tempo total de impressão. A carga de trabalho pode ser delegada para coincidir com os dados de saída, desta forma conseguindo um significante aumento da velocidade através da otimização.

#### **Antes da Instalação**

- **Não conecte o cabo USB antes de instalar o software. Se você conectar o cabo USB antes de instalar o software e a tela Assistente para Hardware Novo Encontrado aparecer, clique em [Cancel].**
- **Para o Windows 2000/XP/Server 2003, faça o logon como Administrador para instalar o software.**
- **Certifique-se de que a máquina esteja ligada antes de conectar o cabo USB.**
- **Na tela mostrada em cada etapa, clique no botão marcado com o círculo para prosseguir.**
- **A máquina não vem com um cabo USB.**

#### **Requisitos do Sistema**

**Microsoft Windows 98/98SE**  CPU: Intel Pentium/90 MHz ou mais rápido Memória: 128 MB ou mais Espaço Disponível no Disco Rígido: 355 MB ou mais

#### **Microsoft Windows Me**

CPU: Intel Pentium/150 MHz ou mais rápido Memória: 128 MB ou mais Espaço Disponível no Disco Rígido: 295 MB ou mais

**Microsoft Windows 2000**  CPU: Intel Pentium/133 MHz ou mais rápido Memória: 128 MB ou mais Espaço Disponível no Disco Rígido: 1.0 GB ou mais

Se a tela de configuração do CD-ROM não for exibida, na área de trabalho do Windows, dê um clique duplo em [Meu Computador]. Abra o ícone do CD-ROM e em seguida dê um duplo clique em [MInst (MInst.exe)].

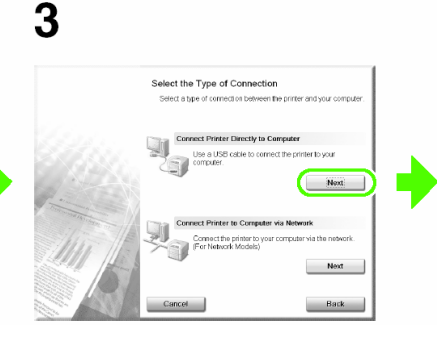

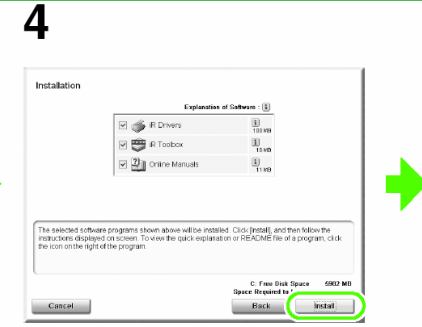

## (Somente na imageRUNNER 1025 Series)

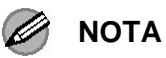

- O driver da impressora PCL é opcional. Você pode usar o driver de impressora PCL se o kit PCL opcional estiver instalado.
- O driver de fax é disponibilizado somente para a imageRUNNER 1025iF.
- O driver do scanner é disponibilizado somente através da conexão USB.
- Você pode usar a imageRUNNER 1025 como uma impressora de rede se a placa de rede opcional estiver instalada.

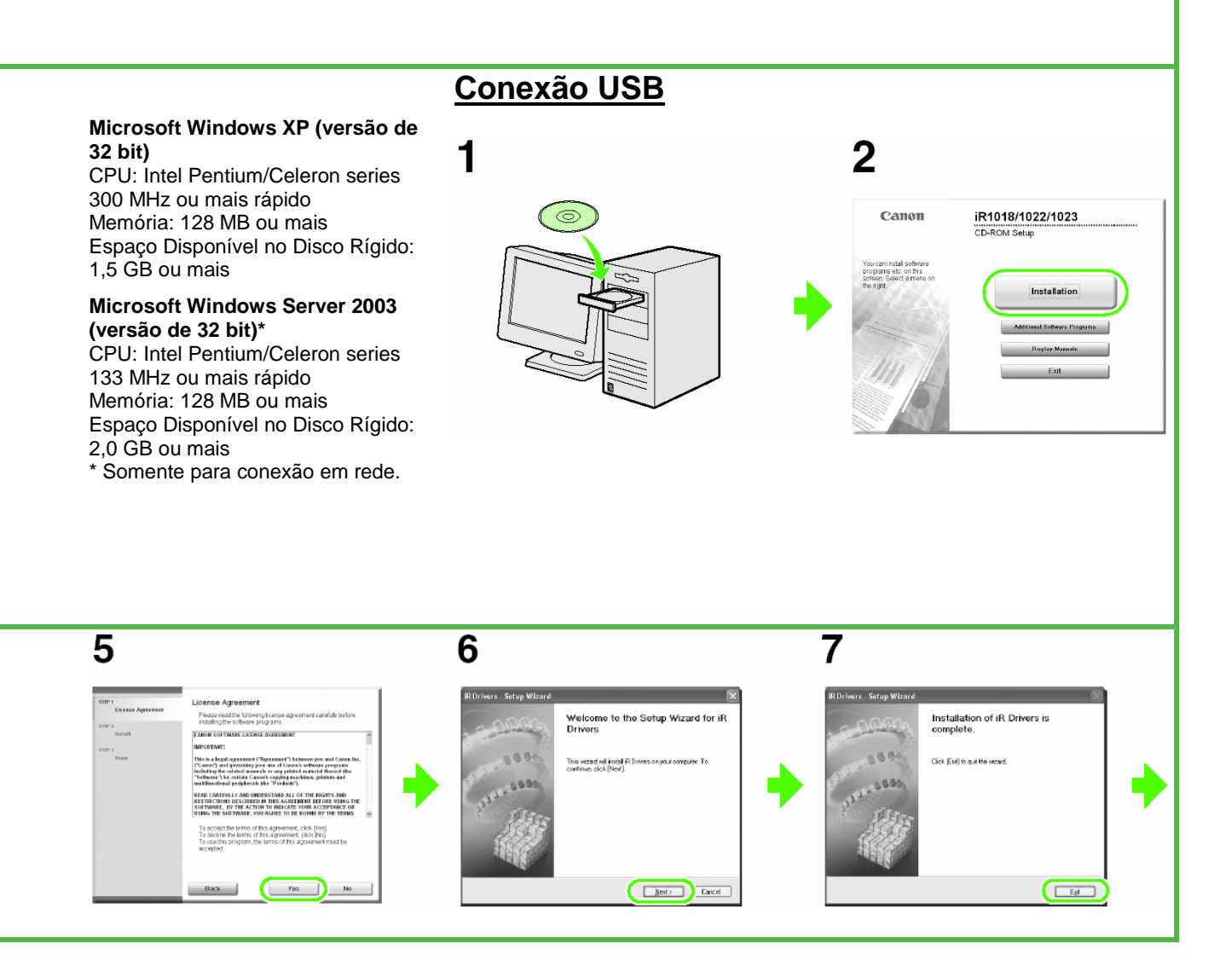

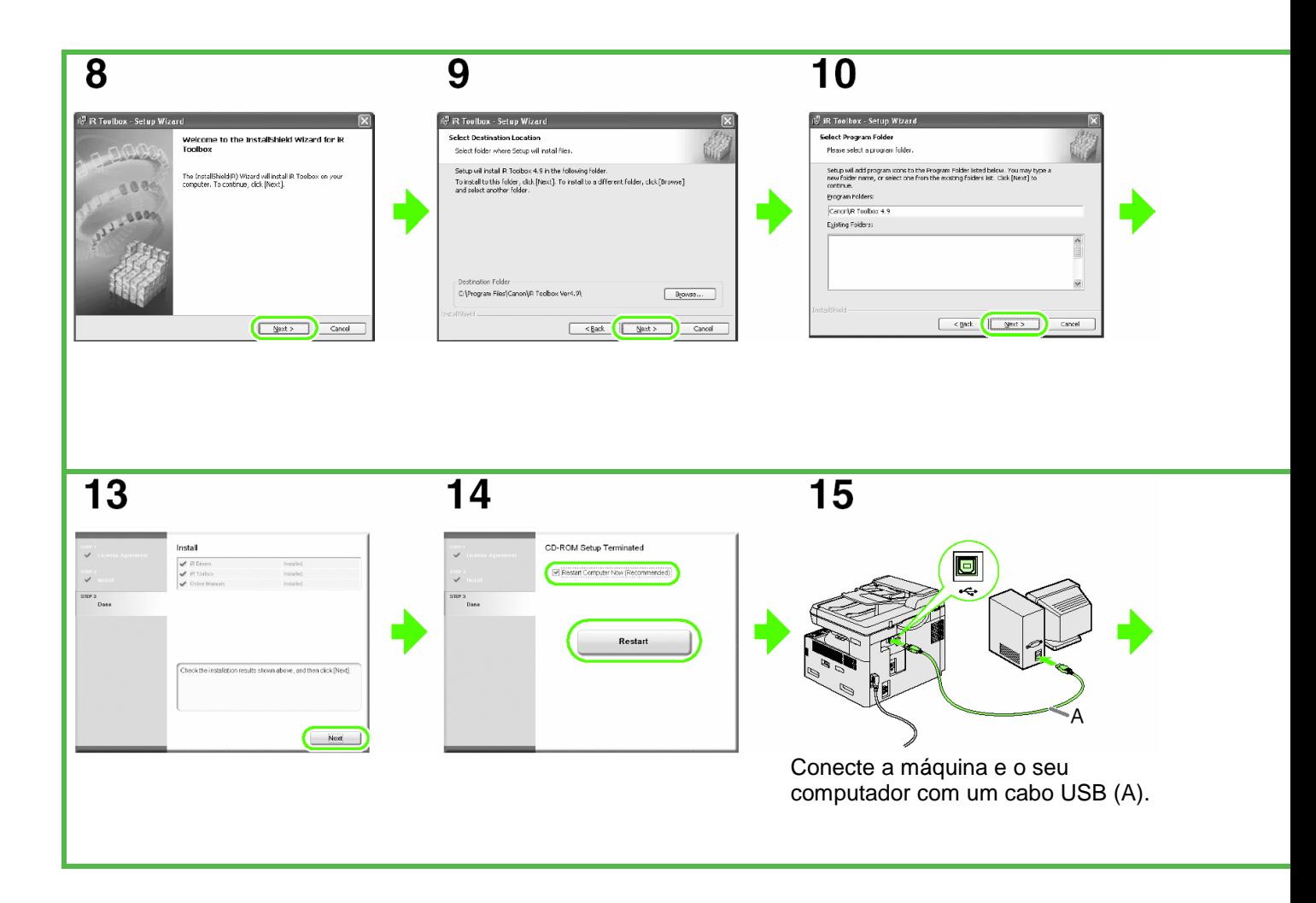

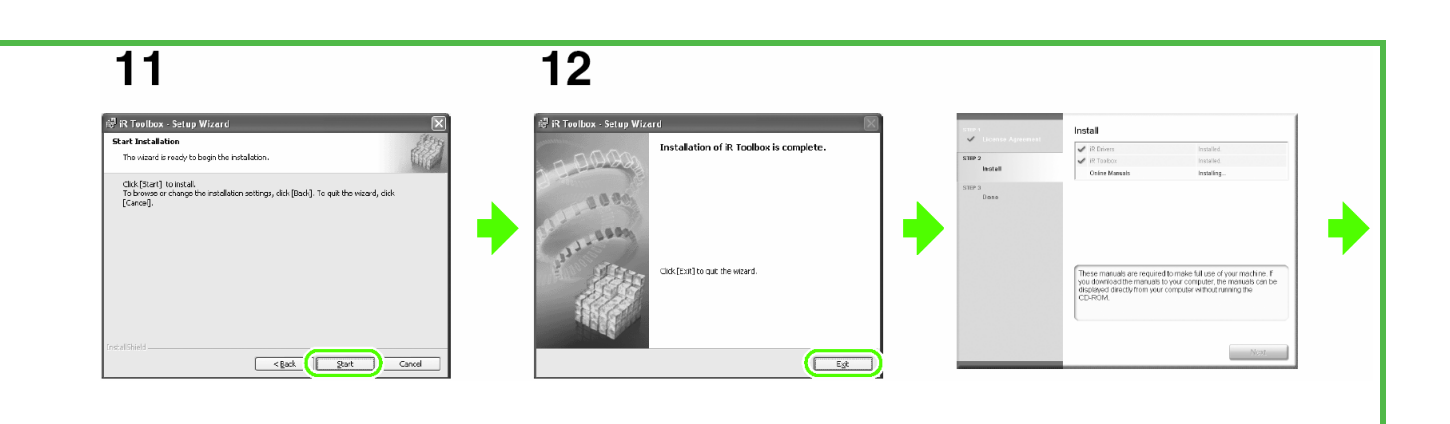

## 16

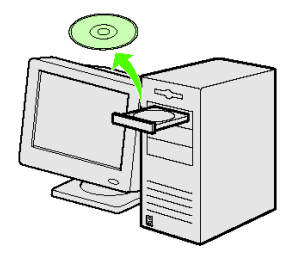

Você acabou de concluir a instalação.

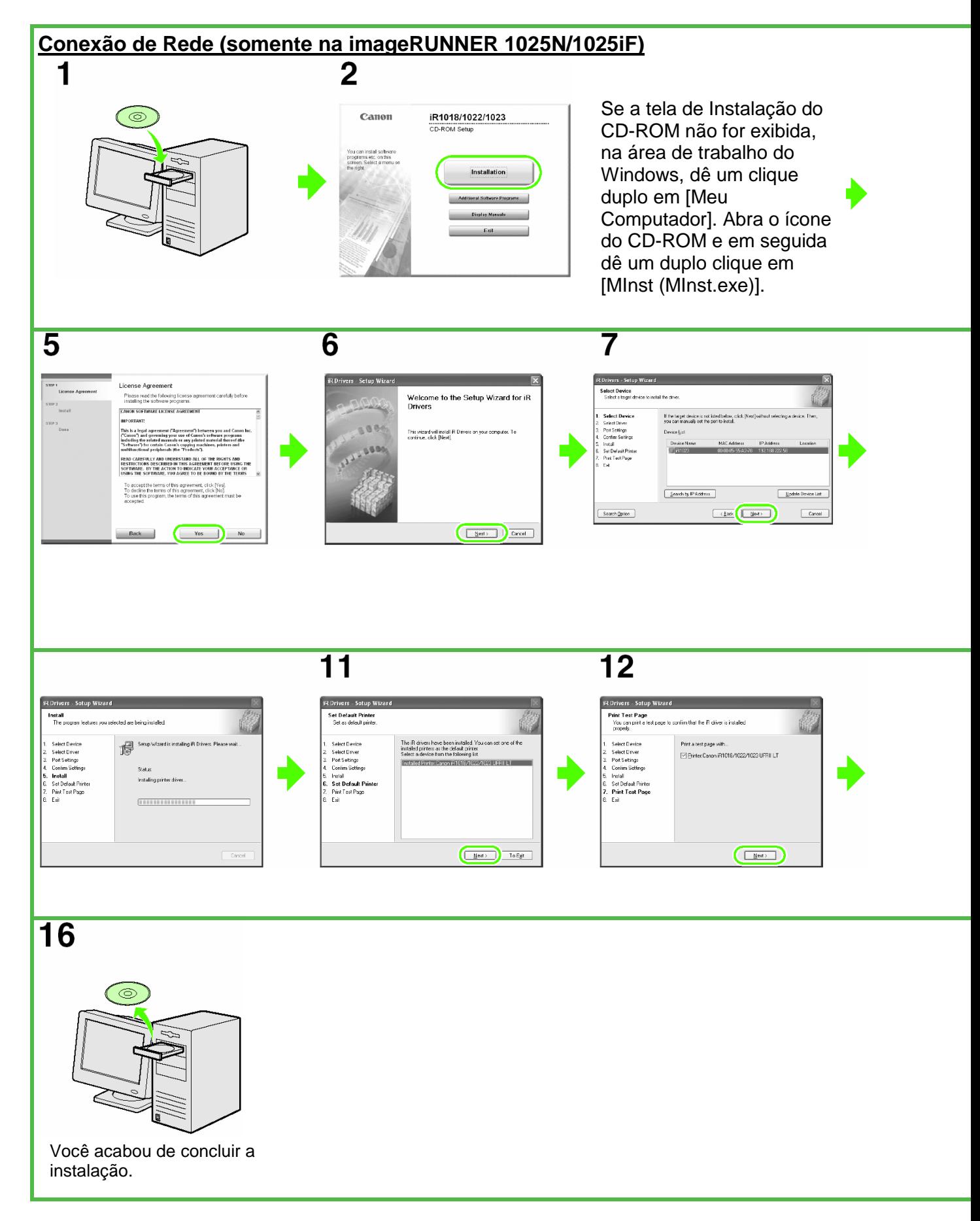

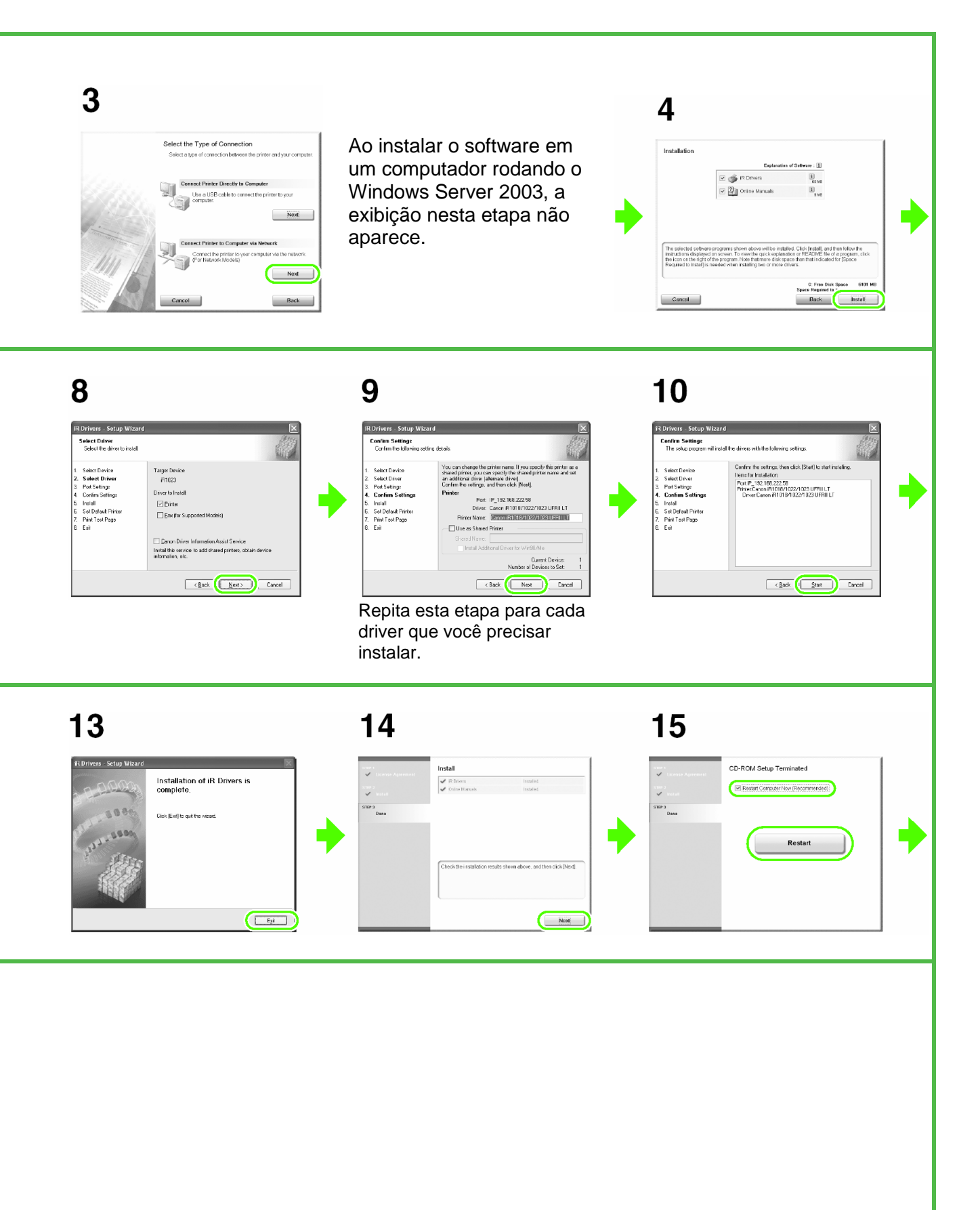

## **Procedimento de Desinstalação**

driver, certifique-se do seguinte:

- Você tem o software de instalação disponível para a instalação.
- Nenhum aplicativo está sendo executado em seu computador.

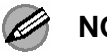

## **NOTA**

- Para desinstalar o software no Windows 2000/XP/Server 2003, você deve ser o usuário com privilégios administrativos.
- Ao desinstalar o software, primeiro desinstale o iR Toolbox e depois os drivers da iR.

## Antes de desinstalar o **Removendo o iR Toolbox**

**1** Clique em [Iniciar] na barra de tarefas do Windows  $\rightarrow$  [(Todos) Programas] → [Canon] → [iR Toolbox  $4.9] \rightarrow$  [Toolbox] Uninstall].

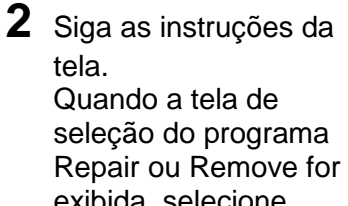

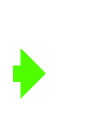

exibida, selecione [Remove] e depois clique em [Next >]. Se for solicitado que você confirme a remoção de um aplicativo, etc., clique em [Remove]. Reinicialize seu computador se for solicitado.

### **3** Clique em [Yes]. **4** Clique em [Exit]. **Uninstallation of iR Drivers is R Drivers Uninstaller** complete Are you sure you want to delete the drivers? Dick IFsith out the wizard  $\langle 1 \rangle$ **Yes**  $\underline{\mathsf{No}}$  $\overline{C}$ **NOTA**  Reinicialize seu computador se for solicitado.

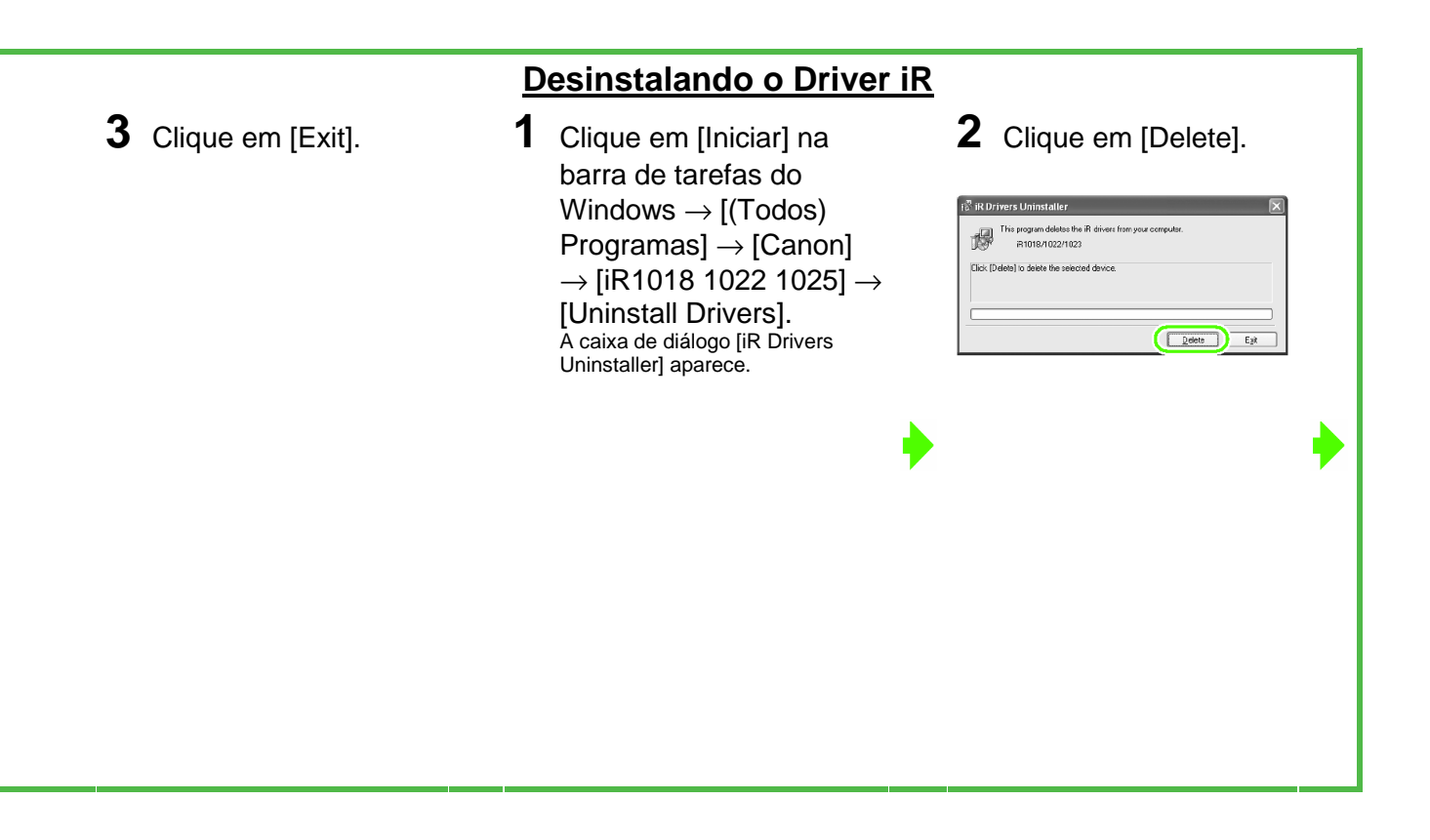

## **O que Está Incluído no CD do Software do Usuário**

Quando você usa os programas seguintes, clique em [Additional Software Programs] na etapa 2 de "Procedimento de Instalação – Conexão USB", ou na etapa 2 de "Procedimento de Instalação – Conexão de Rede" e depois siga as instruções que aparecem na tela.

#### ● **Canon Cover Sheet Editor**

O Canon Cover Sheet Editor permite que você crie modelos de páginas de rosto de fax originais para usar com o driver de fax Canon. Para detalhes, consulte a ajuda online para este programa.

#### ● **NetSpot Device Installer (NSDI)**

O NetSpot Device Installer permite que você configure a máquina para as operações em rede.

Para detalhes, consulte o arquivo Readme e a ajuda online para este programa.

## Usando a Ajuda

O CD de software do usuário inclui programas (softwares de drivers e softwares aplicativos) os quais o guia de instruções fornecido não cobre. Quando você utilizar estes programas, consulte a ajuda online e a ajuda sensível ao contexto seguindo as instruções abaixo.

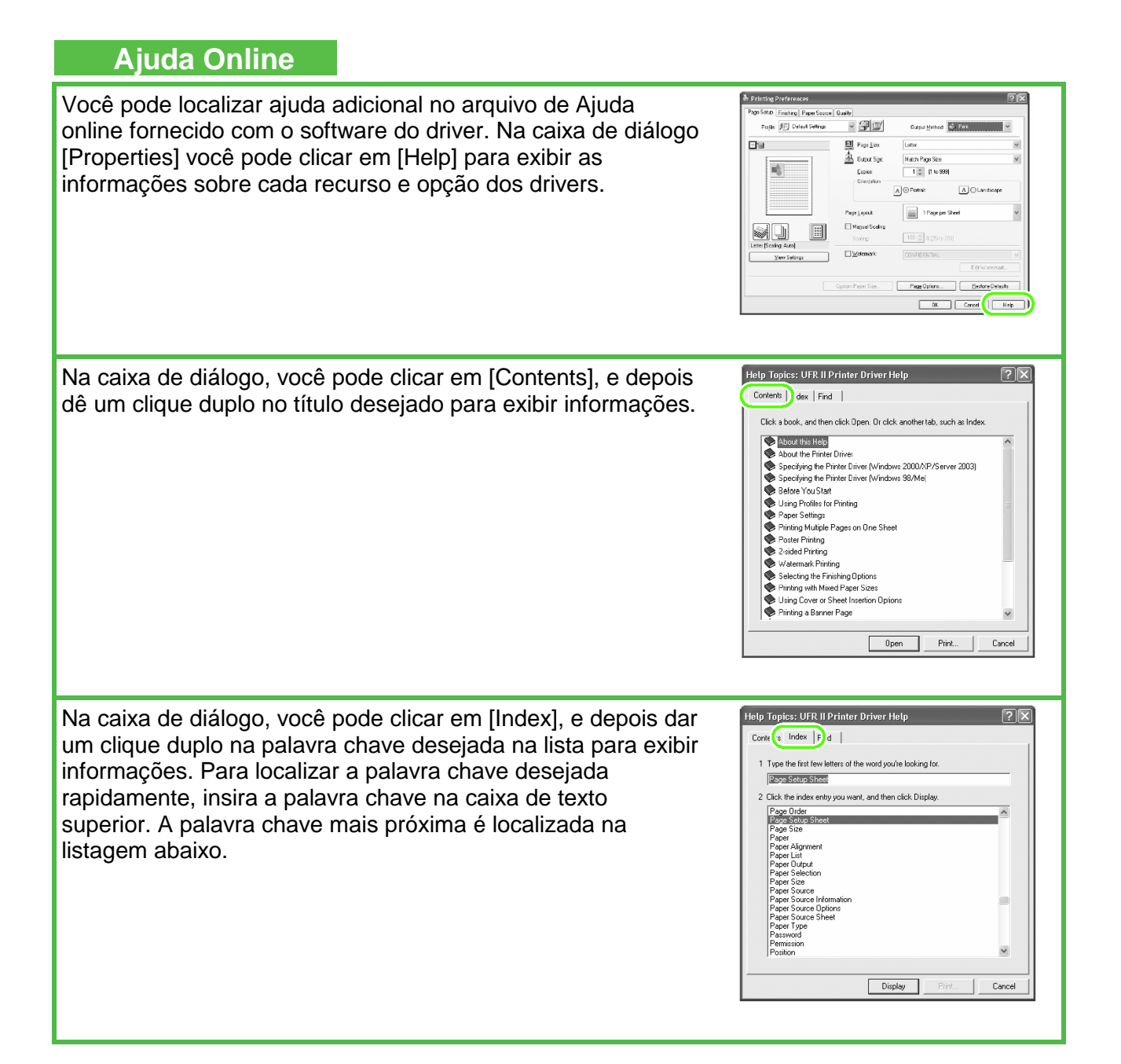

## **Ajuda Sensível ao Contexto**

A ajuda sensível ao contexto exibe uma explicação de cada item na caixa de diálogo corrente. Use um dos seguintes métodos para mostrar a ajuda sensível ao contexto.

- Clique em  $\left| \frac{2}{3} \right|$  (Ajuda) na barra de título da caixa de  $diálogo \rightarrow clique$  no item desejado.
- Clique com o botão direito no item desejado  $\rightarrow$  selecione
- Selecione o item desejado  $\rightarrow$  pressione [F1]

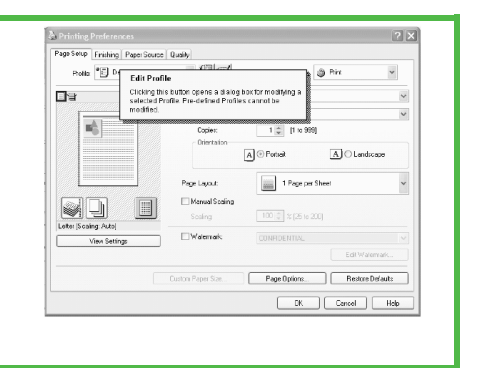

Canon, o logotipo Canon, imageRUNNER e NetSpot são marcas comerciais registradas da Canon Inc. nos Estados Unidos e podem também ser marcas registradas ou marcas comerciais registradas em outros países.

Microsoft e Windows são marcas registradas da Microsoft Corporation nos Estados Unidos e outros países.

Outros produtos e nomes de empresas mencionados aqui podem ser marcas registradas de seus respectivos proprietários.

Todos os esforços foram feitos para assegurar que as informações contidas neste guia sejam corretas. No entanto, como estamos constantemente melhorando nossos produtos, se precisar de uma especificação exata, entre em contato com a Canon.

# **Uma Sugestão para Economizar Papel**

A máquina vem com recursos úteis que podem ser combinados para reduzir o volume de papel usado para copiar.

## **Copiando regularmente**

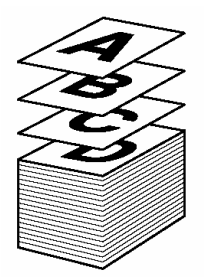

## **Copiando com recursos combinados**

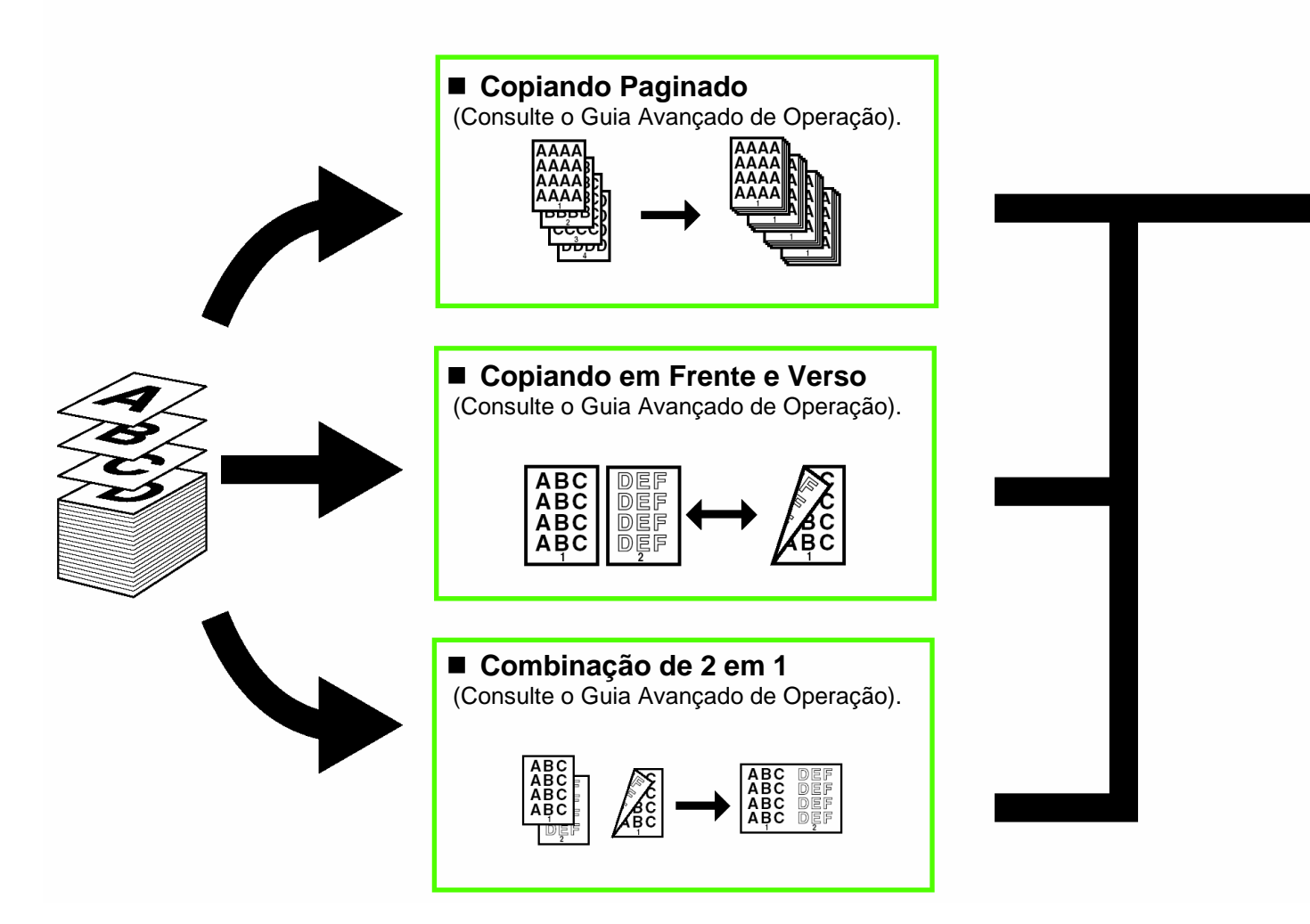

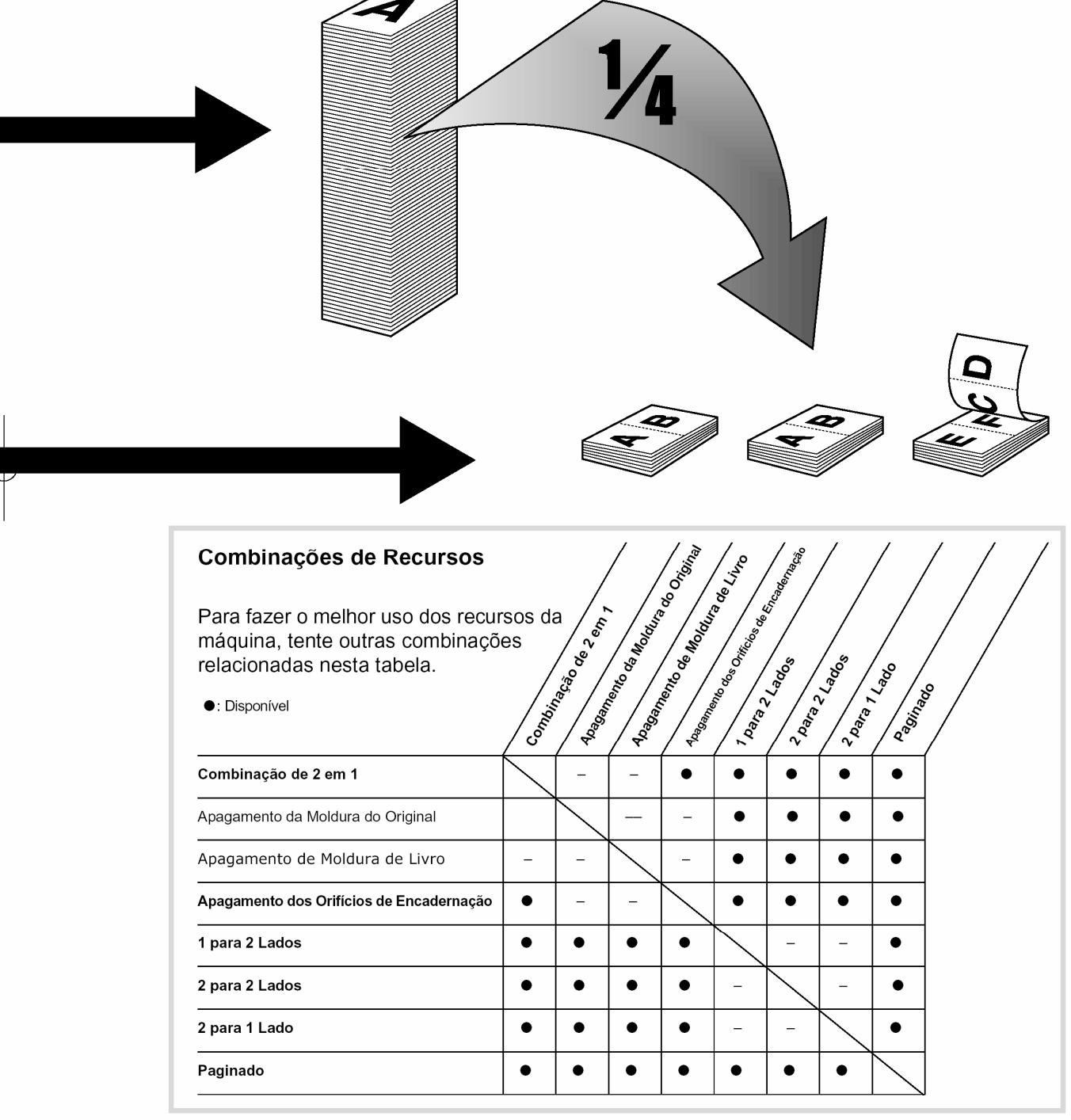